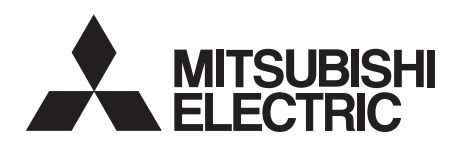

# INVERTERPlug-in option INSTRUCTION MANUAL**FR-A7NP**

*PROFIBUS-DPcommunication function*

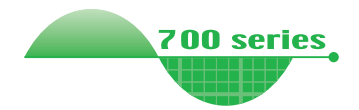

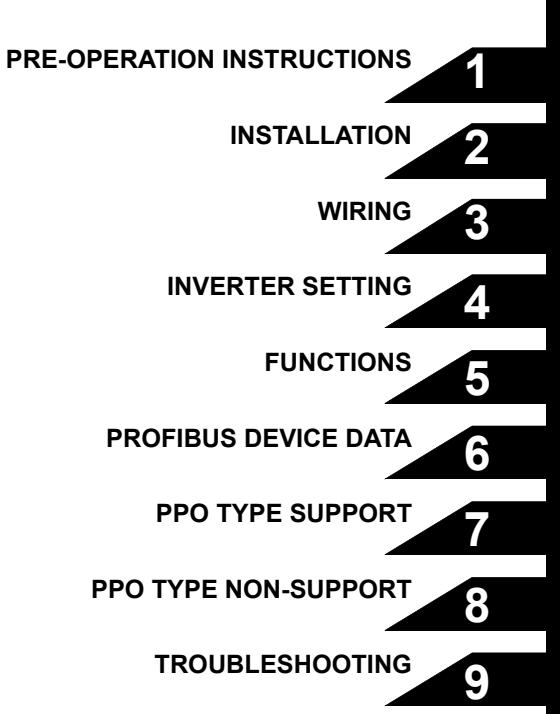

**Thank you for choosing this Mitsubishi Inverter plug-in option. This Instruction Manual gives handling information and precautions for use of this equipment. Incorrect handling might cause an unexpected fault. Before using the equipment, please read this manual carefully to use the equipment to its optimum. Please forward this manual to the end user.**

### **This section is specifically about safety matters**

**Do not attempt to install, operate, maintain or inspect this product until you have read through this Instruction Manual and appended documents carefully and can use the equipment correctly. Do not use this product until you have a full knowledge of the equipment, safety information and instructions.**

**In this Instruction Manual, the safety instruction levels are classified into "WARNING" and "CAUTION".**

# **WARNING**

**Incorrect handling may cause** hazardous conditions. **death or severe injury.**

**CAUTION**

**Incorrect handling may cause hazardous conditions, resulting in medium or slight injury, or may cause only material damage.**

The  $\left| \right\rangle$  CAUTION level may even lead to a serious **consequence according to conditions. Both instruction levels must be followed because these are important to personal safety. ACAUTION** 

### **SAFETY INSTRUCTIONS**

**1. Electric Shock Prevention**

### **WARNING**

- **While power is ON or when the inverter is running, do not open the front cover. You may get an electric shock.**
- **Do not run the inverter with the front cover or wiring cover removed. Otherwise, you may access the exposed highvoltage terminals and charging part and get an electric shock.**
- **Even if power is OFF, do not remove the front cover except for wiring or periodic inspection. You may accidentally touch the charged inverter circuits and get an electric shock.**
- **Before wiring or inspection, power must be switched OFF. To confirm that, LED indication of the operation panel must be checked. (It must be OFF.) Any person who is involved in wiring or inspection shall wait for at least 10 minutes after the power supply has been switched OFF and check that there are no residual voltage using a tester or the like. The capacitor is charged with high voltage for some time after power OFF, and it is dangerous.**
- **Any person who is involved in wiring or inspection of this equipment shall be fully competent to do the work.**
- **The plug-in option must be installed before wiring. Otherwise, you may get an electric shock or be injured.**
- **Do not touch the plug-in option or handle the cables with wet hands. Otherwise you may get an electric shock.**
- **Do not subject the cables to scratches, excessive stress, heavy loads or pinching. Otherwise you may get an electric shock.**

#### **2. Injury Prevention**

# **CAUTION**

- **The voltage applied to each terminal must be the ones specified in the Instruction Manual. Otherwise burst, damage, etc. may occur.**
- **The cables must be connected to the correct terminals. Otherwise burst, damage, etc. may occur.**
- **Polarity must be correct. Otherwise burst, damage, etc. may occur.**
- **While power is ON or for some time after power-OFF, do not touch the inverter as they will be extremely hot. Doing so can cause burns.**

#### **3. Additional Instructions**

**Also the following points must be noted to prevent an accidental failure, injury, electric shock, etc.**

#### **1) Transportation and mounting**

# **CAUTION**

- **Do not install or operate the plug-in option if it is damaged or has parts missing.**
- **Do not stand or rest heavy objects on the product.**
- **The mounting orientation must be correct.**
- **Foreign conductive objects must be prevented from entering the inverter. That includes screws and metal fragments or other flammable substances such as oil.**
- **If halogen-based materials (fluorine, chlorine, bromine, iodine, etc.) infiltrate into a Mitsubishi product, the product will be damaged. Halogen-based materials are often included in fumigant, which is used to sterilize or disinfest wooden packages. When packaging, prevent residual fumigant components from being infiltrated into Mitsubishi products, or use an alternative sterilization or disinfection method (heat disinfection, etc.) for packaging. Sterilization of disinfection of wooden package should also be performed before packaging the product.**
- **2) Trial run**

# **CAUTION**

 $\bullet$ **Before starting operation, each parameter must be confirmed and adjusted. A failure to do so may cause some machines to make unexpected motions.**

#### **3) Usage**

# **WARNING**

- **Do not modify the equipment.**
- **Do not perform parts removal which is not instructed in this manual. Doing so may lead to fault or damage of the inverter.**

# **CAUTION**

- **When parameter clear or all parameter clear is performed, the required parameters must be set again before starting operations because all parameters return to the initial value.**
- **For prevention of damage due to static electricity, nearby metal must be touched before touching this product to eliminate static electricity from your body.**
- **4) Maintenance, inspection and parts replacement**

# A CAUTION

- **Do not test the equipment with a megger (measure insulation resistance).**
- **5) Disposal**

## **CAUTION**

 **This inverter plug-in option must be treated as industrial waste.**

#### **6) General instruction**

**Many of the diagrams and drawings in this Instruction Manual show the inverter without a cover or partially open for explanation. Never operate the inverter in this manner. The cover must be reinstalled and the instructions in the invertermanual must be followed when operating the inverter.**

### $-$  CONTENTS  $-$

# 1 PRE-OPERATION INSTRUCTIONS

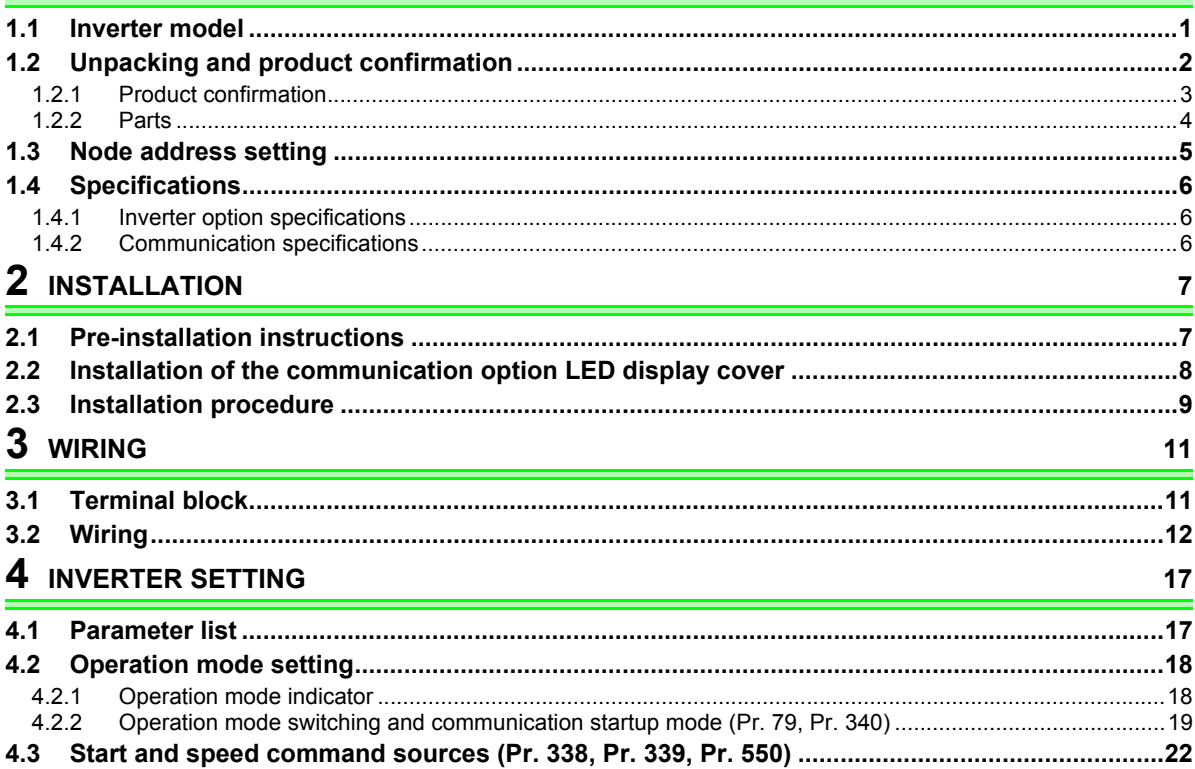

I

 $\mathbf 1$ 

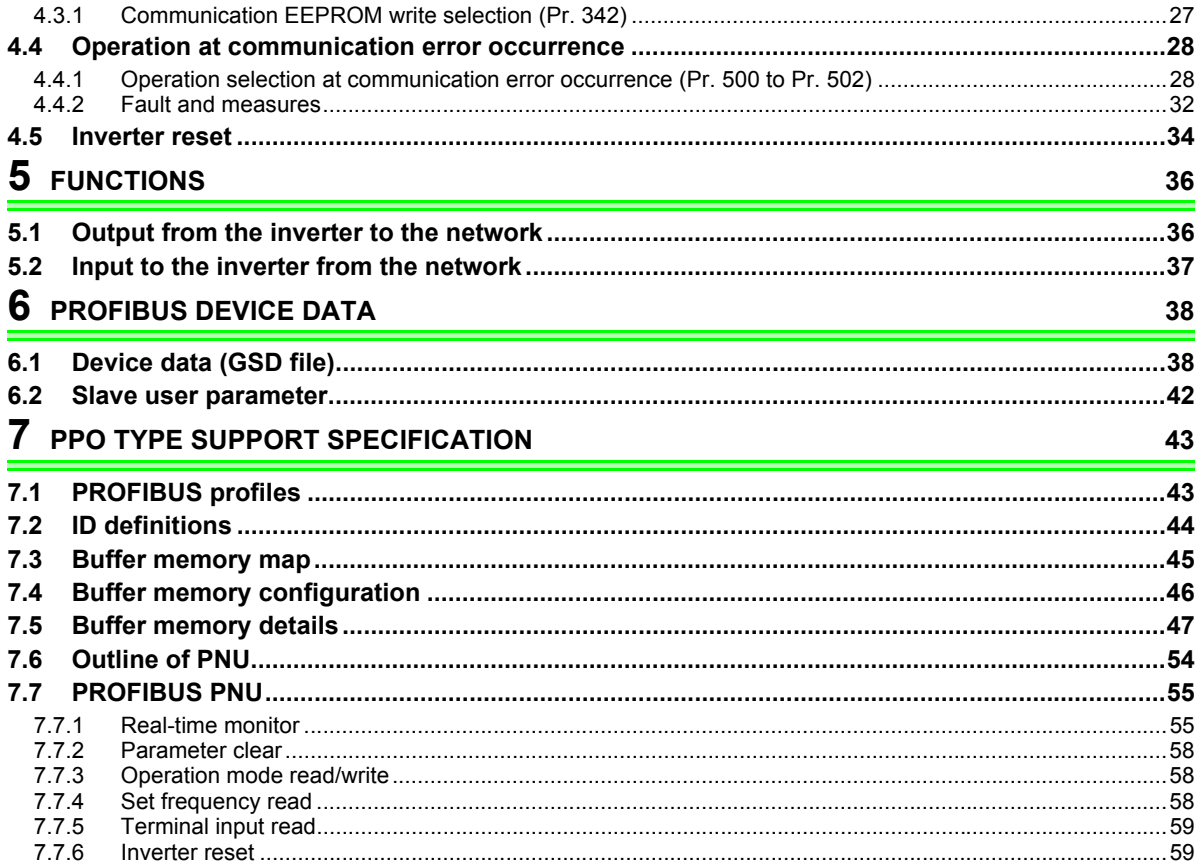

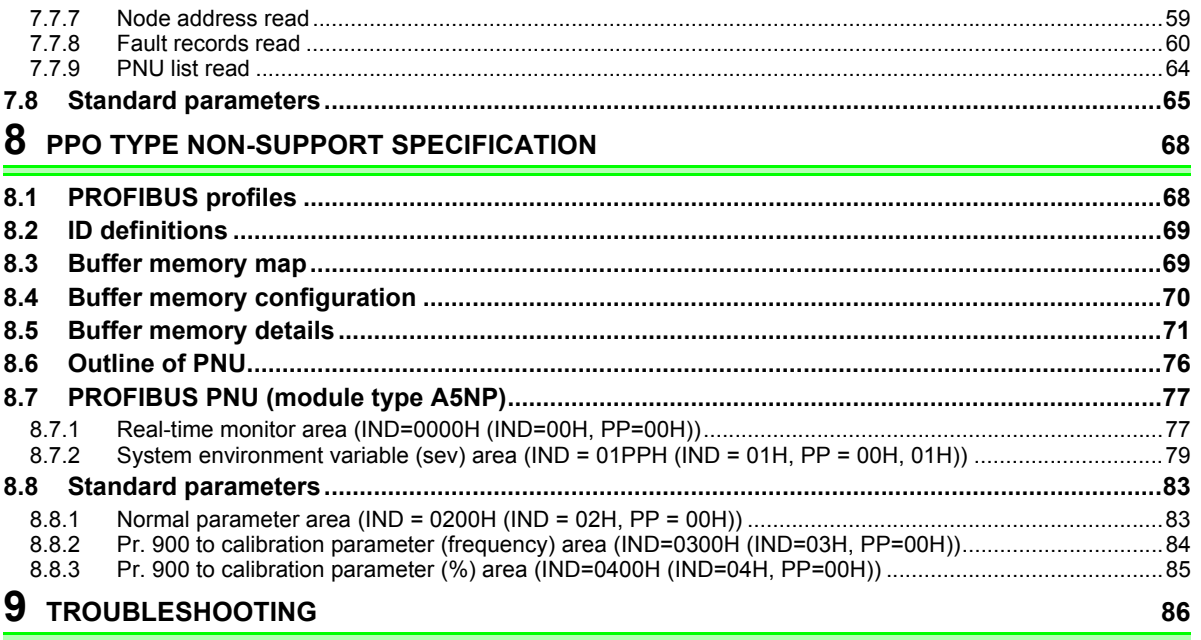

# MEMO

# PRE-OPERATION INSTRUCTIONS

### <span id="page-7-1"></span>1.1 Inverter model

<span id="page-7-0"></span>1

The inverter model, 55K and 75K stated in this Instruction Manual differs according to -NA, -EC, -CH(T) versions. Refer to the following correspondence table for each inverter model. *(Refer to the instruction manual of each inverter for the inverter model.)*

For example, "for the 75K or higher" indicates "for the FR-A740-01440-NA or higher" in the case of FR-A740 of NA version.

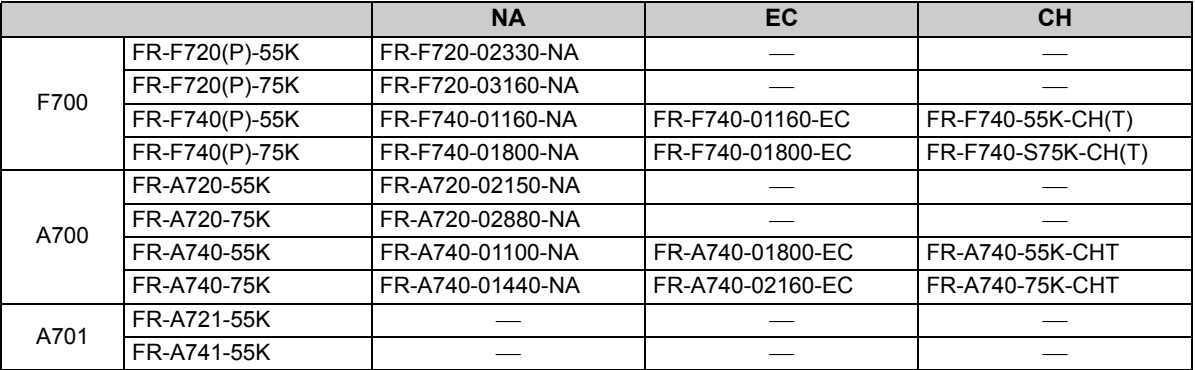

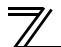

### <span id="page-8-0"></span>1.2 Unpacking and product confirmation

Take the plug-in option out of the package, check the product name, and confirm that the product is as you ordered and intact.

This product is a plug-in option for the FR-A700/FR-F700P series inverter and the FR-F700 series inverter assembled in and after December 2004.

Check the SERIAL number indicated on the rating plate or package.

#### **SERIAL number check**

Refer to the inverter manual for the location of the rating plate.

#### **Rating plate example**

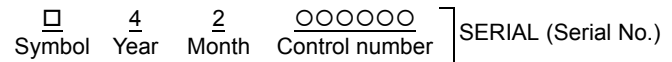

The SERIAL consists of one symbol, two characters indicating production year and month, and six characters indicating control number.

The last digit of the production year is indicated as the Year, and the Month is indicated by 1 to 9, X (October), Y (November), or Z (December).

# <span id="page-9-0"></span>*1.2.1 Product confirmation*

Check the enclosed items.

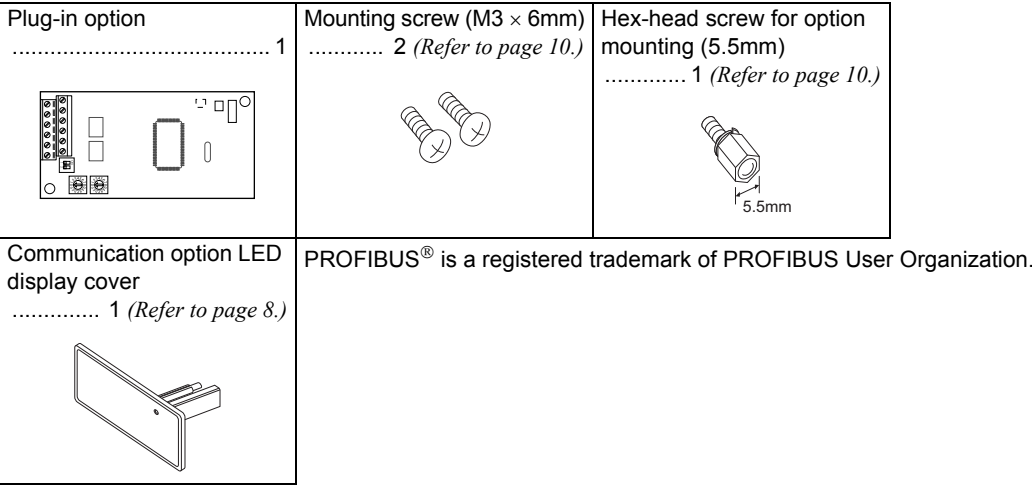

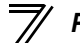

### <span id="page-10-0"></span>*1.2.2 Parts*

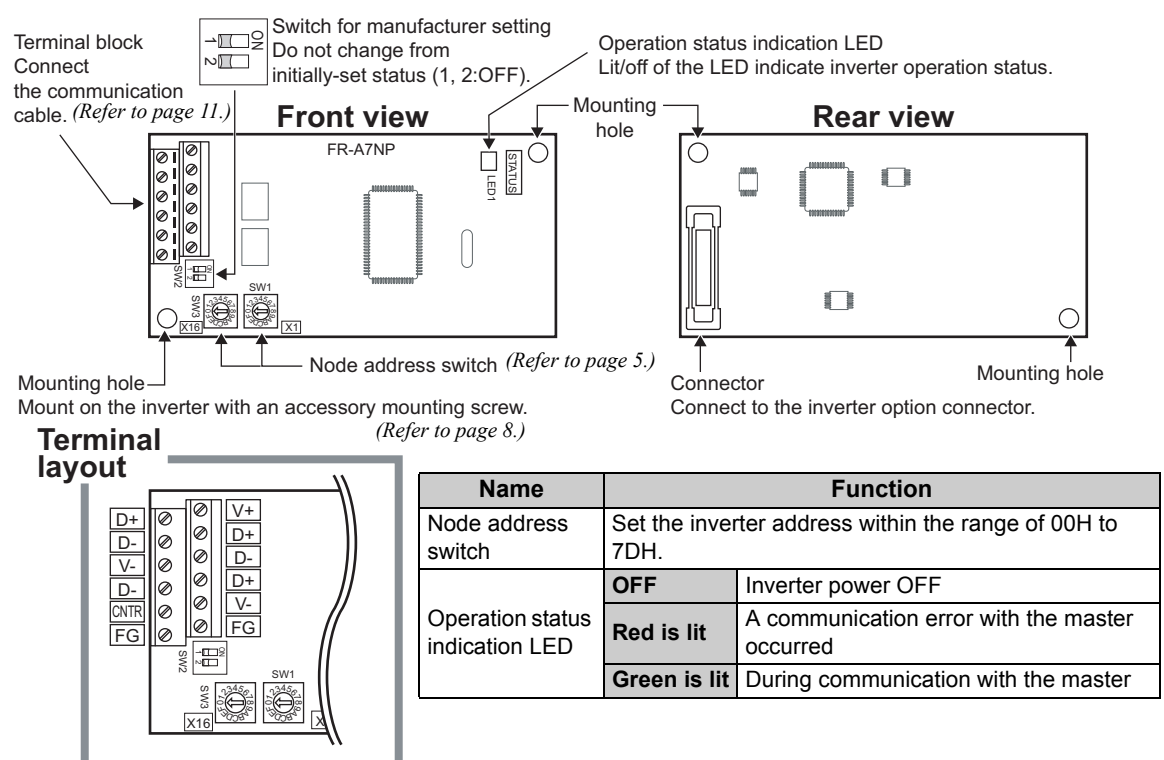

**1**

### <span id="page-11-1"></span><span id="page-11-0"></span>1.3 Node address setting

### **Setting with node address switch**

Set the node address between "0H to 7DH" using node address switches on FR-A7NP *(refer to page 3)*. The setting is applied at the next power-ON.

Set the arrow ( $\Uparrow$ ) of the corresponding switches to a number or an alphabet to set a desired address. Setting example

Node address 1: Set the " $\hat{\mathrm{u}}$  " of X16(SW3) to "0" and the " the " of X1(SW1) to "1".

#### $=$  CAUTION =

- **1. Set the node address switch to the switch number (alphabet) position correctly. If the switch is set between numbers, normal data communication cannot be established.**
- **2. Do not set the node addresses to 7EH through FFH. When these addresses are set, they are recognized as 7DH.**
- **3. The node addresses, 0H, 1H, 2H, 7CH, and 7DH, may not be available for some master modules.**
- **4. You cannot set the same node address to other devices on the network. (Doing so disables proper communication.)**
- **5. Set the inverter node address before switching ON the inverter and do not change the setting while power is ON. Otherwise you may get an electric shock.**

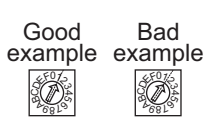

X1661 IX1  $\frac{1}{2}$  $2691$ F

023<br>2010<br>2010  $v_{691}$ F

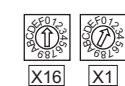

Node address 38 (26H): Set the " " of X16(SW3) to "2" and the

" û " of X1(SW1) to "6".

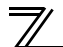

### <span id="page-12-0"></span>1.4 Specifications

### <span id="page-12-1"></span>*1.4.1 Inverter option specifications*

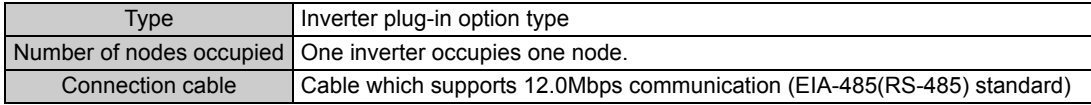

### <span id="page-12-2"></span>*1.4.2 Communication specifications*

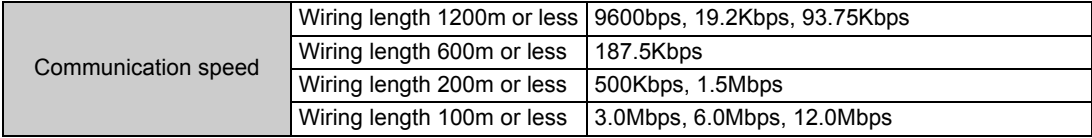

# INSTALLATION

<span id="page-13-0"></span>2

## <span id="page-13-1"></span>2.1 Pre-installation instructions

Make sure that the input power of the inverter is OFF.

# **CAUTION**

- **With input power ON, do not install or remove the plug-in option. Otherwise, the inverter and plug-in option may be damaged.**
- **For prevention of damage due to static electricity, touch nearby metal before touching this product to eliminate static electricity from your body.**

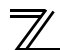

*INSTALLATION*

### <span id="page-14-0"></span>2.2 Installation of the communication option LED display cover

Mount the cover for displaying the operation status indication LED for the communication option on the inverter front cover.

- **1)**Cut off hooks on the rear of the inverter front cover with nipper, etc. and open a window for fitting the LED display cover.
- **2)**Fit the communication option LED display cover to the front of the inverter front cover and push it into until fixed with hooks.

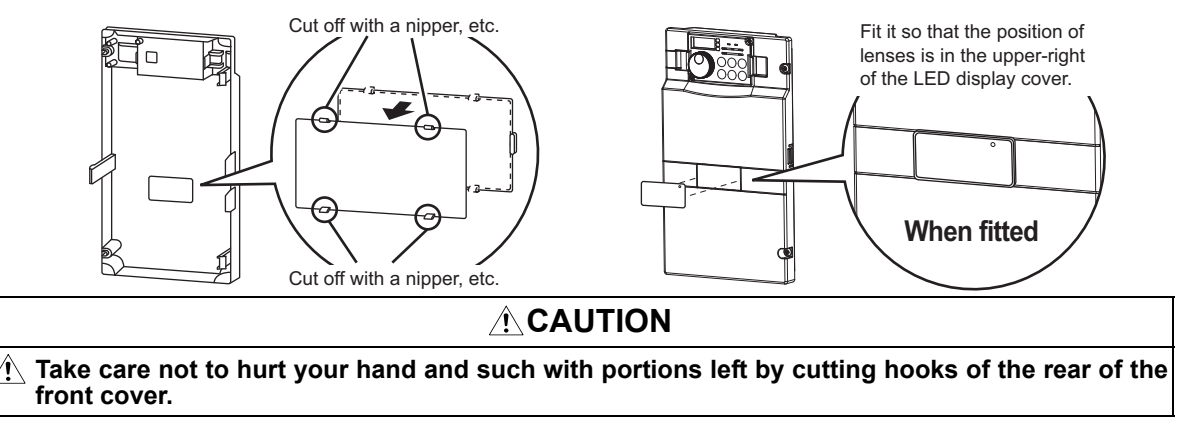

### <span id="page-15-0"></span>2.3 Installation procedure

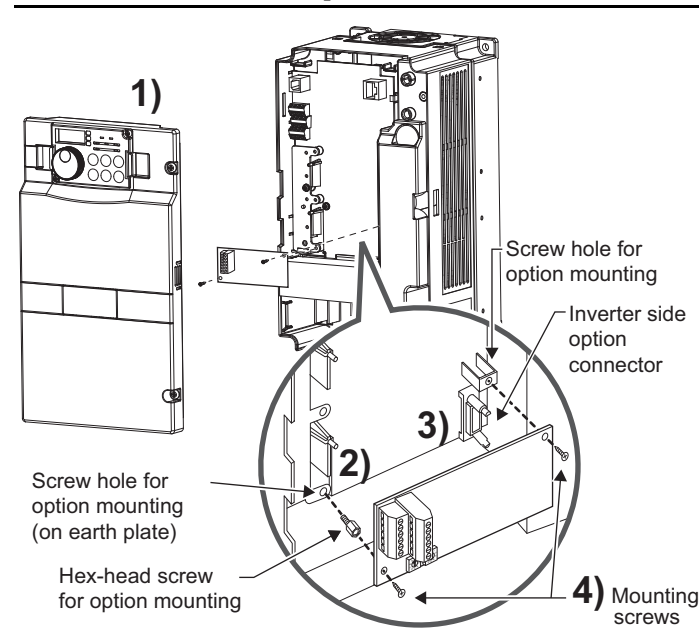

#### 1) Remove the inverter front cover.

- 2) Mount the hex-head screw for option mounting into the inverter screw hole (on earth plate). (size 5.5mm, tightening torque  $0.56N \cdot m$  to  $0.75N \cdot m$ )
- 3) Securely fit the connector of the plug-in option to the inverter connector along the guides.
- 4) Securely fix the both right and left sides of the plug-in option to the inverter with the accessory mounting screws. (Tightening torque  $0.45N \cdot m$  to  $0.55N·m)$

If the screw holes do not line-up, the connector may not have been plugged securely. Check for loose plugging.

#### **REMARKS**

• Remove a plug-in option after removing two screws on both left and right sides. (The plug-in option is easily removed if the control circuit terminal block is removed before.) **[2](#page-13-0)**

*INSTALLATION*

**CAUTION**

 **When using this option unit with the FR-A700 series inverter, mount it in the "option connector 3 (lowermost connector)" of the inverter.**

**If it is fitted in option connector 1 or 2, " " or " " (option fault) is displayed and the inverter will not operate. In addition, when the inverter cannot recognize that the option is mounted due to improper installation, etc.,** 

 $\mathbb{F}$   $\leftarrow$   $\frac{1}{2}$  " (option fault) is displayed even if the option is fitted in the option

**connector 3. The FR-F700(P) series has one connection connector for the plug-in option. When the inverter cannot recognize that the option unit is mounted due to improper installation, etc., " " (option fault) is** 

**displayed. Take caution not to drop a hex-head screw for option mounting or mounting screw during mounting and removal.**

**Pull out the option straight to remove. Otherwise, the connector may be damaged.**

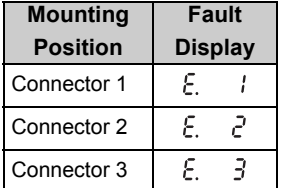

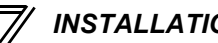

<span id="page-17-1"></span><span id="page-17-0"></span>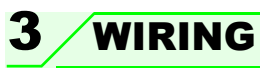

# <span id="page-17-3"></span><span id="page-17-2"></span>3.1 Terminal block

Terminal block layout

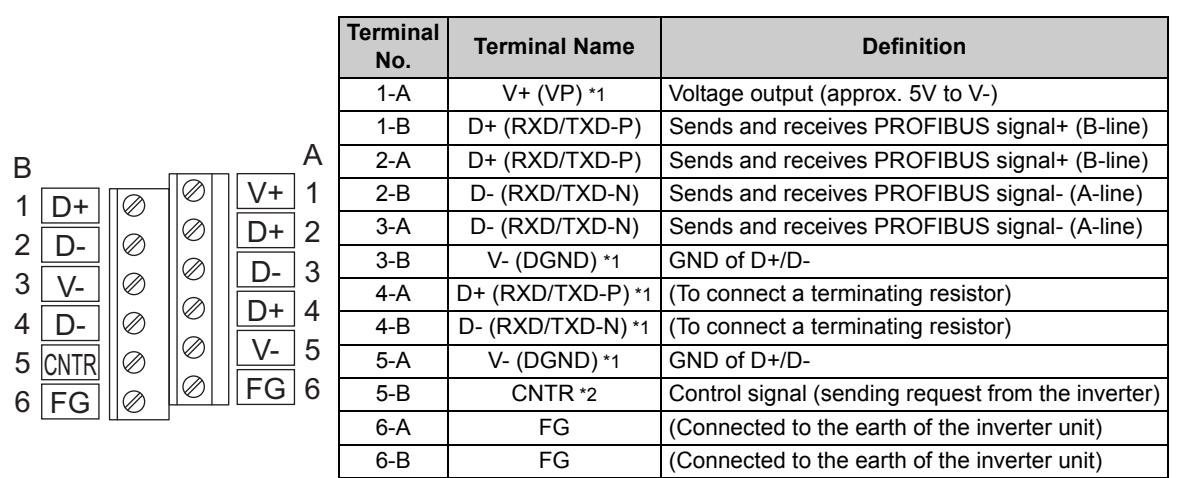

<span id="page-17-4"></span>\*1 Use this when connecting a terminating resistor.

<span id="page-17-5"></span>\*2 It may not be necessary depending on the master used.

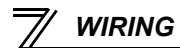

# <span id="page-18-0"></span>3.2 Wiring

Use the network connection cable which supports 12.0Mbps communication.

(1) Strip off the sheath of the PROFIBUS communication dedicated cable and wind wires and shield cables to use. If the length of the sheath pealed is too long, a short circuit may occur among neighboring wires. If the length is too short, cables and shield cables might come off.

Cable stripping length <sub>Approx</sub> 5mm<sub> $\lambda$ </sub> Wire the stripped cable after twisting it to prevent it from **becoming loose.**

**In addition, do not solder it.**

**Use a blade terminal as required.**

#### **REMARKS**

Information on blade terminals...recommended product (as of January 2010)

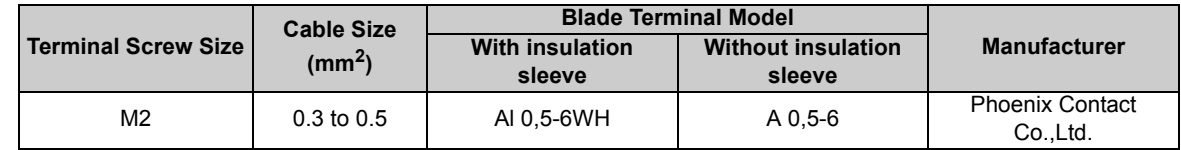

Blade terminal crimping tool: CRIMPFOX 6 (Phoenix Contact Co., Ltd.)

When using the blade terminal (without insulation sleeve), use care so that the twisted wires do not come out.

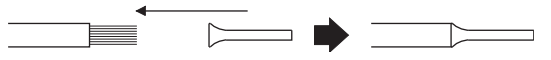

(2) Loosen the terminal screw and insert the cable into the terminal. Tighten each cable with fixing screws to the recommended tightening torque.

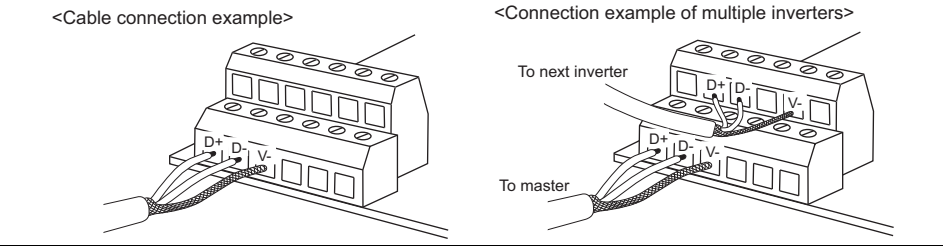

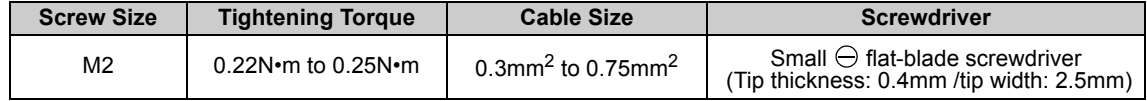

#### **CAUTION**

**Undertightening can cause cable disconnection or malfunction. Overtightening can cause a short circuit or malfunction due to damage to the screw or unit.**

*WIRING*

*WIRING*

(3) Terminating resistor

Connect terminating resistors to the both ends of a network if the both ends are FR-A7NP-mounted inverters.

Connection example

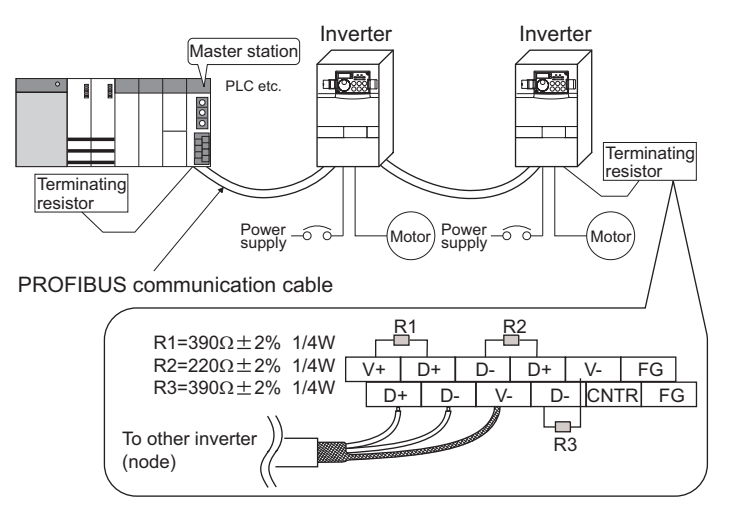

(4) For wiring of the inverter which has one front cover, route wires between the control circuit terminal block and front cover. If cables cannot be routed between the control circuit terminal block and front cover (approx. 7mm), remove a hook of the front cover, and use the space became available. For wiring of the inverter which has front cover 1 and 2, use the space on the left side of the control circuit terminal block.

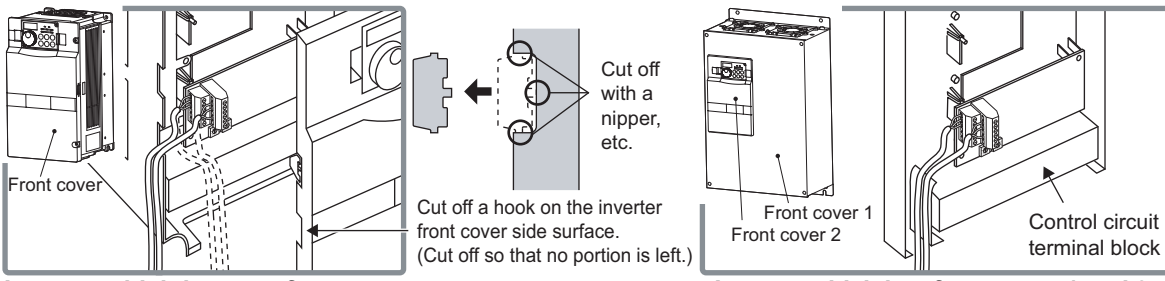

**Inverter which has one front cover**

**Inverter which has front cover 1 and 2**

\* The inverter models of 22K and 30K of the FR-A700 series, 30K and 37K of the FR-F700 series in -NA, -EC versions are as follows.

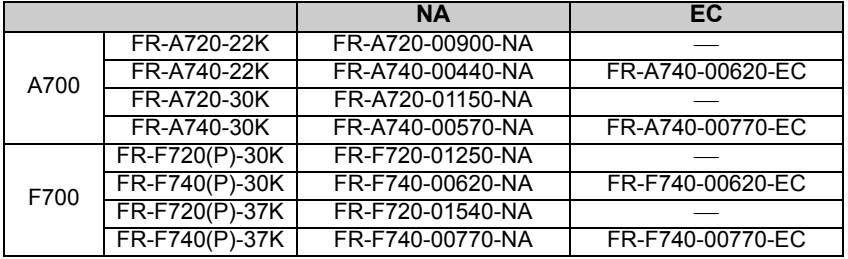

*WIRING*

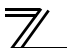

### *WIRING*

#### **REMARKS**

When the hook of the inverter front cover is cut off for wiring, the protective structure (JEM1030) changes to open type (IP00).

# **CAUTION**

- **When performing wiring using the space between the inverter front cover and control circuit**  $\wedge$ **terminal block, take care not to subject the cable to stress.**
- **After wiring, wire offcuts must not be left in the inverter. They may cause an error, failure or malfunction.**

# INVERTER SETTING

# <span id="page-23-2"></span><span id="page-23-1"></span><span id="page-23-0"></span>4.1 Parameter list

The following parameters are used for the communication option (FR-A7NP). Set the values according to need.

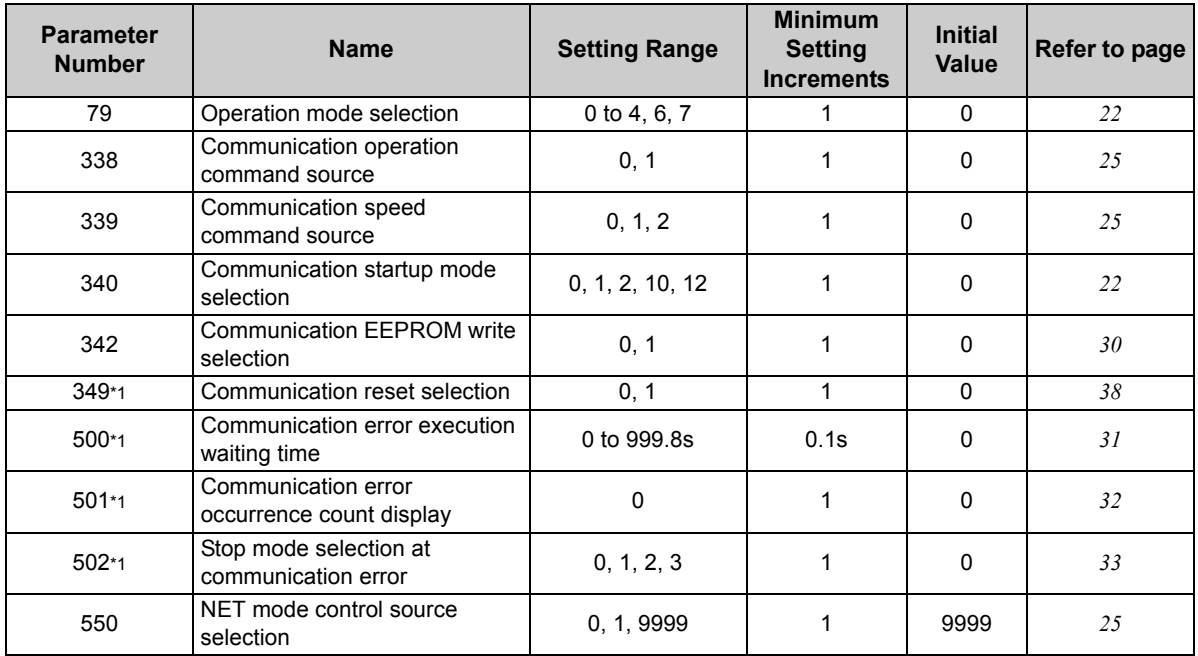

<span id="page-23-3"></span>\*1 Parameters which can be displayed when the plug-in option (FR-A7NP) is mounted.

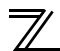

### <span id="page-24-0"></span>4.2 Operation mode setting

The inverter mounted with a communication option has three operation modes.

- (1) PU operation [PU].............. Controls the inverter from the keys of the operation panel on the inverter or parameter unit (FR-DU07/FR-PU07).
- (2) External operation [EXT] ... Controls the inverter by switching ON/OFF external signals connected to the control circuit terminals of the inverter.

(The inverter is factory-set to this mode.)

(3) Network operation [NET] ... Controls the inverter with instructions from the network via the communication option.

> (The operation signal and running frequency can be entered from the control circuit terminals depending on the *Pr. 338 Communication operation command source* and *Pr. 339 Communication speed command source* settings. *Refer to page [23](#page-29-0)*.)

# <span id="page-24-1"></span>*4.2.1 Operation mode indicator*

FR-DU07

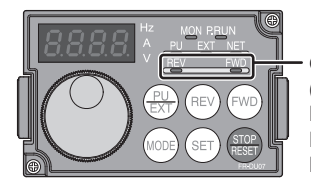

Operation mode indicators (The inverter operates according to the LED lit mode.) PU: PU operation mode EXT: External operation mode NET: Network operation mode

### <span id="page-25-0"></span>*4.2.2 Operation mode switching and communication startup mode (Pr. 79, Pr. 340)*

### **(1) Operation mode switching conditions**

Before switching the operation mode, check that:

1) The inverter is at a stop;

- 2) Both the STF and STR signals are OFF; and
- 3) The *Pr. 79 Operation mode selection* setting is correct. (Set with the operation panel of the inverter.)

Refer to *the Inverter Manual* for details of *Pr. 79*.

#### <span id="page-25-1"></span>**(2) Operation mode selection at power ON and at restoration from instantaneous power failure**

The operation mode at power ON and at restoration from instantaneous power failure can be selected. Set a value other than "0" in *Pr. 340* to select the Network operation mode. After started in Network operation mode, parameter write from the network is enabled.

### **REMARKS**

- 1. Change of the *Pr. 340* setting is applied at power ON or an inverter reset.
- 2.*Pr. 340* can be changed with the operation panel in any operation mode.

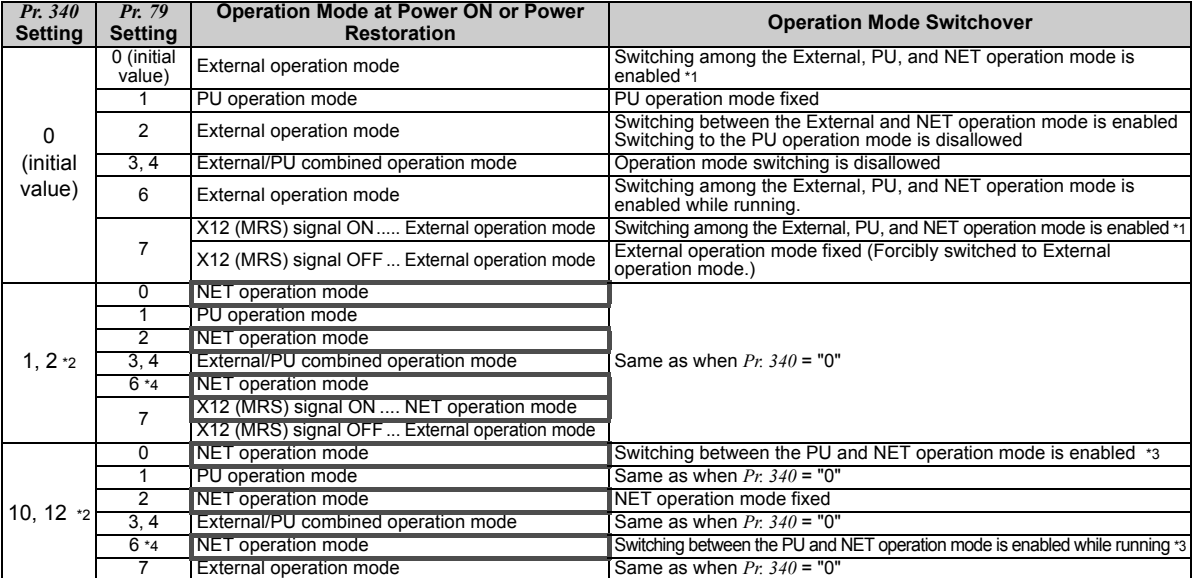

\*1 Operation mode cannot be directly changed between the PU operation mode and Network operation mode.

\*2 The *Pr. 340* settings "2, 12" are mainly used for communication operation using the inverter RS-485 terminal. When a value other than "9999" (selection of automatic restart after instantaneous power failure) is set in *Pr. 57 Restart coasting time*, the inverter will resume the same operation state which was in before after power has been restored from an instantaneous power failure. When  $Pr.340 = "1, 10",$  a start command turns OFF if power failure has occurred and then restored during a start command is ON.

- \*3 Operation mode can be changed between the PU operation mode and Network operation mode with  $\frac{PU}{FXT}$  of the operation panel (FR-DU07) and X65 signal.
- \*4 *Pr. 79* <sup>=</sup>"6" and *Pr. 128* to *Pr. 134 (PID control)* are not activated simultaneously. Switchover mode and PID control are made invalid, and the inverter performs the same operation as when "0" is set in *Pr. 79*.

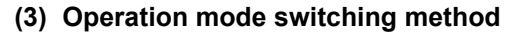

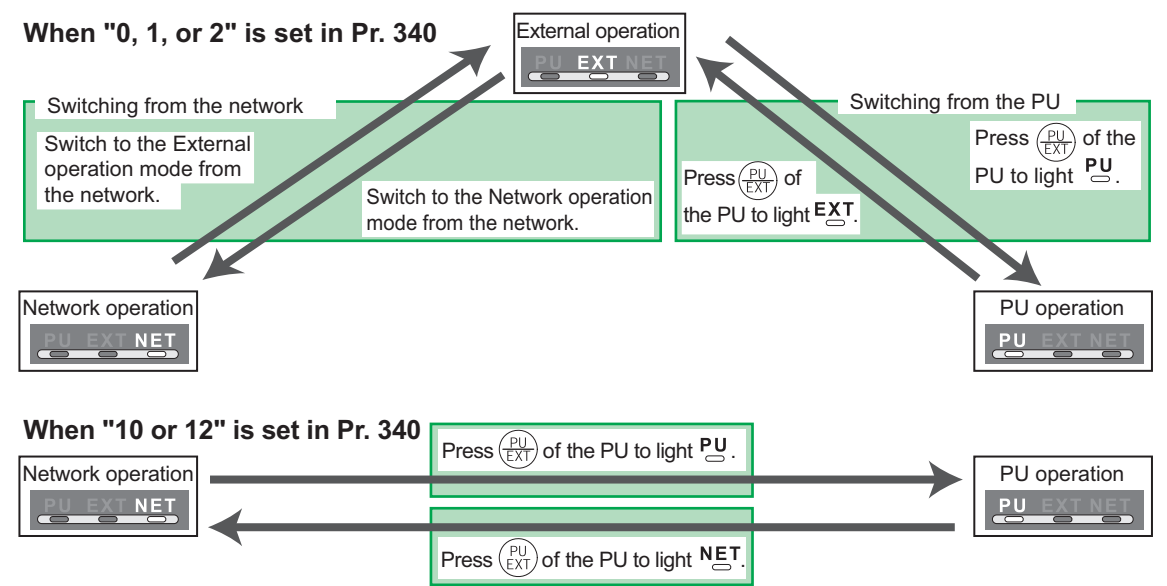

For the switching method from the external terminal, refer to *the Inverter Manual*. Refer to *page [58](#page-64-3)* and *[81](#page-87-0)* for a switching method from the network.

#### $=$  CAUTION  $=$

- When starting the inverter in the Network operation mode at power ON or an inverter reset, set a value other than "0" in *Pr. 340*. *(Refer to page [19\)](#page-25-1)*
- When setting a value other than "0" in *Pr. 340*, make sure that the initial settings of the inverter are correct.

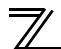

*INVERTER SETTING*

### <span id="page-28-0"></span>4.3 Start and speed command sources (Pr. 338, Pr. 339, Pr. 550)

**(1) Select command source for the Network operation mode** *(Pr. 550)*

A control location for the Network operation mode can be selected from either the inverter RS-485 terminals or a communication option.

When using a communication option, set "0 or 9999 (initial value)" in *Pr. 550*.

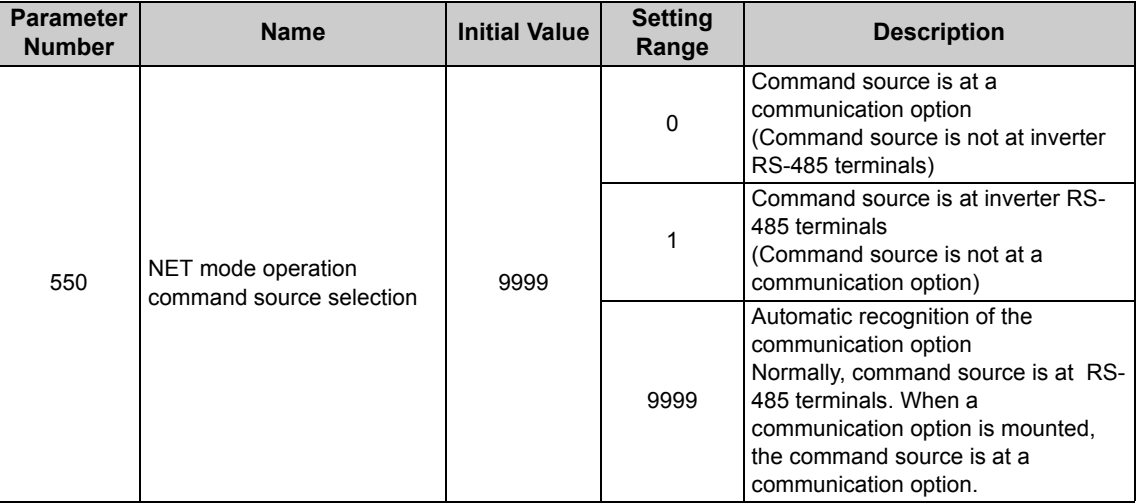

*Refer to the Inverter Manual for details.*

- <span id="page-29-0"></span>**(2) Selection of command source for the Network operation mode (***Pr. 338***,** *Pr. 339***)**
	- $\,\cdot\,$  There are two command types: the start command, which controls the signals related to the inverter start command and function selection, and the speed command, which controls signals related to frequency setting.
	- $\cdot$  In Network operation mode, commands from the external terminals and communication are as listed below.

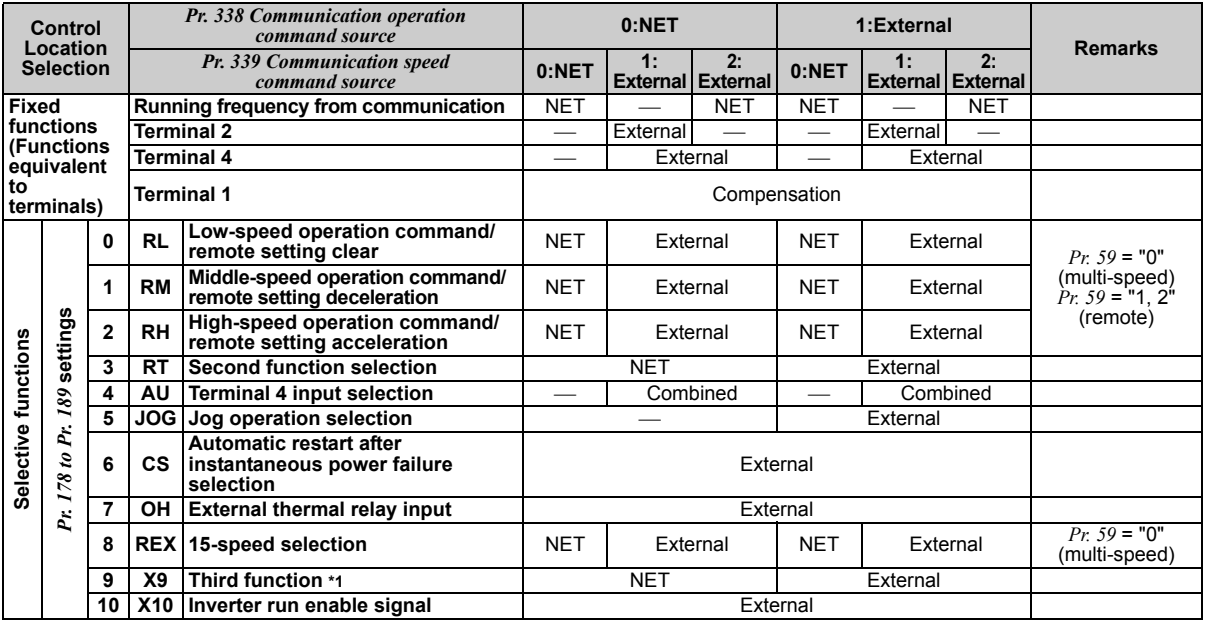

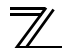

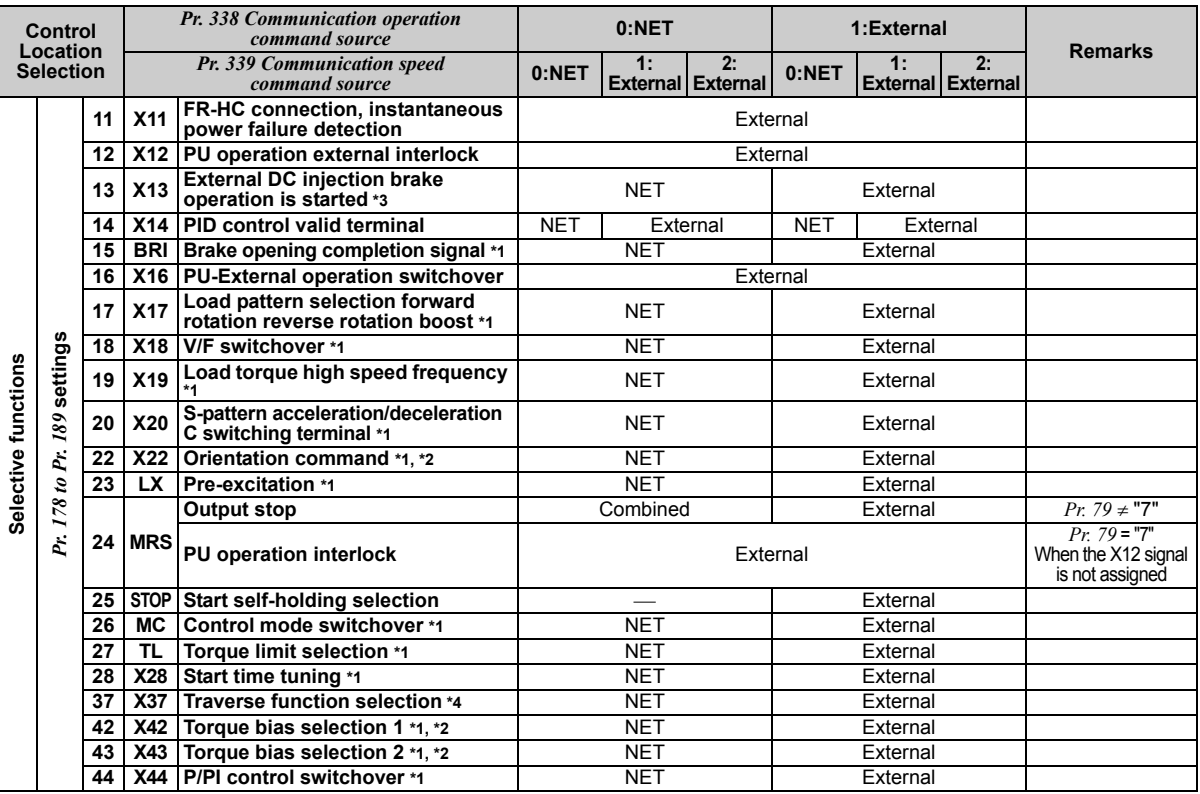

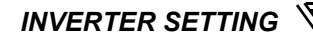

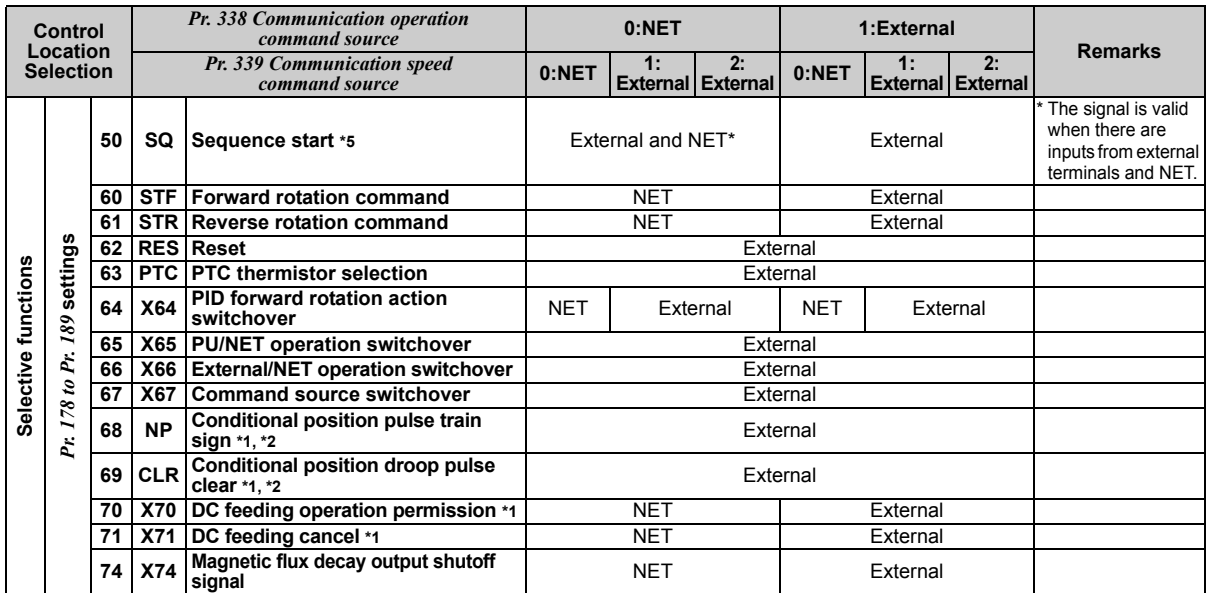

<span id="page-31-0"></span>\*1 Setting can be made only for the FR-A700 series.<br>\*2 Available only when used with the FR-A7AP.<br>\*3 For the FR-F700 series, setting can be made only

<span id="page-31-2"></span>

<span id="page-31-1"></span>\*2 Available only when used with the FR-A7AP. \*3 For the FR-F700 series, setting can be made only for the EC and NA versions.

<span id="page-31-3"></span>\*4 Setting can be made only for the EC and CH versions.

<span id="page-31-4"></span>Setting can be made only for the FR-A700 series NA and EC versions.

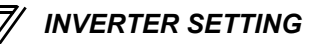

### Explanation of table]<br>External

External :Control by signal from external terminal is only valid.<br>NET :Control from network is only valid

NET :Control from network is only valid<br>
Combined :Operation from either external ten

Combined :Operation from either external terminal or communication is valid.

:Operation from either external terminal or computer is invalid.

Compensation :Control by signal from external terminal is only valid if *Pr. 28 Multi-speed input compensation* setting is "1".

#### **REMARKS**

The *Pr. 338* and *Pr. 339* settings can be changed while the inverter is running when *Pr. 77* = 2. Note that the setting change is applied after the inverter has stopped. Until the inverter has stopped, communication operation command source and communication speed command source before the setting change are valid.

### <span id="page-33-0"></span>*4.3.1 Communication EEPROM write selection (Pr. 342)*

When parameter write is performed from the communication option, write to RAM is enabled. Set when frequent parameter changes are necessary.

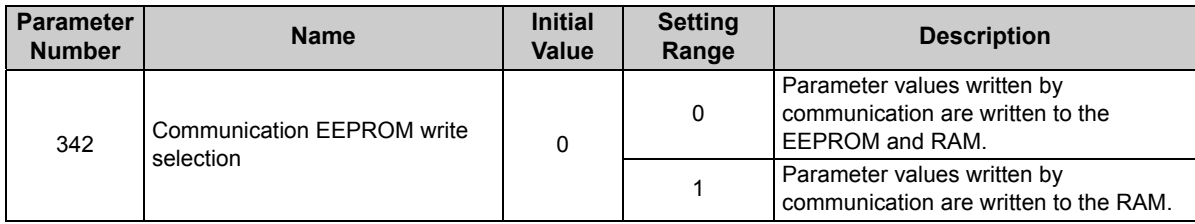

 $\,\cdot\,$  When changing the parameter values frequently, set "1" in  $Pr$ . 342 to write them to the RAM. Performing frequent parameter write with "0 (initial value)" (EEPROM write) set will shorten the life of the EEPROM.

#### **REMARKS**

When "1" (write to RAM only) is set in *Pr. 342*, powering OFF the inverter will erase the changed parameter values. Therefore, the parameter values available when power is switched ON again are the values stored in EEPROM previously.

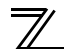

*INVERTER SETTING*

### <span id="page-34-0"></span>4.4 Operation at communication error occurrence

### <span id="page-34-1"></span>*4.4.1 Operation selection at communication error occurrence (Pr. 500 to Pr. 502)*

You can select operations at communication error occurrences by setting *Pr. 500 to Pr. 502* under network operation.

**(1) Waiting time for the communication line error output after a communication error** Waiting time for the communication error output after a communication line error occurrence can be set.

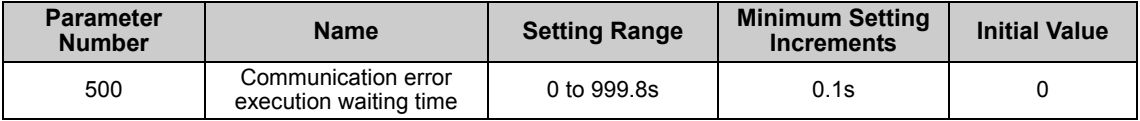

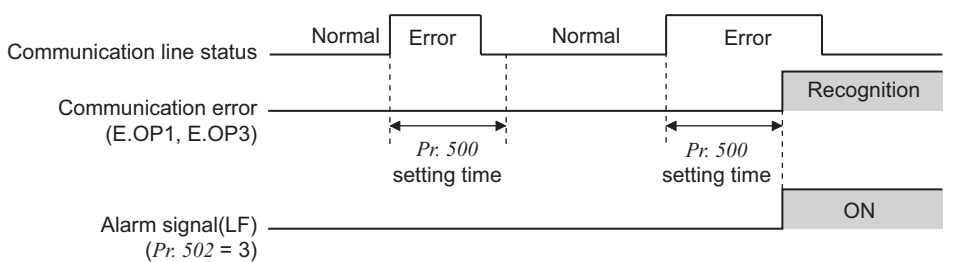

When a communication line error occurs and lasts longer than the time set in *Pr. 500*, it is recognized as a communication error.

If the communication returns to normal within the time, it is not recognized as a communication error, and the operation continues.

#### **(2) Displaying and clearing the communication error count**

The cumulative count of communication error occurrences can be displayed. Write "0" to clear this cumulative count.

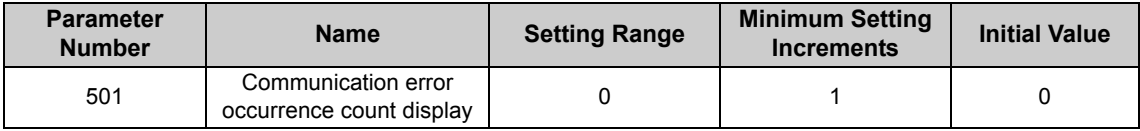

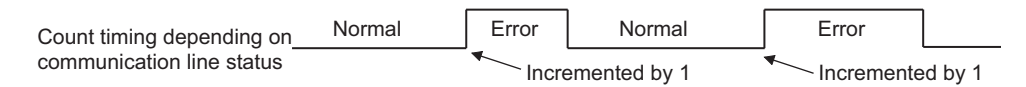

At the point of communication line error occurrence, *Pr. 501 Communication error occurrence count display* is incremented by 1.

The cumulative count of communication error occurrences is counted from 0 to 65535. When thecount exceeds 65535, the displayed value is cleared and the counting starts over from 0 again.

**CAUTION**

**Communication error count is temporarily stored in the RAM. The error count is stored in EEPROM only once per hour. If power reset or converter reset is performed,** *Pr. 501* **setting will be the one that is last stored to EEPROM depending on the reset timing.**
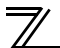

#### **(3) Inverter operation at a communication error occurrence**

How the inverter operates at a communication line error or an option unit fault can be set.

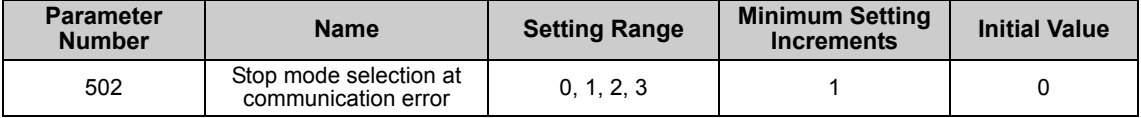

#### **About setting**

#### **Operation at an error occurrence**

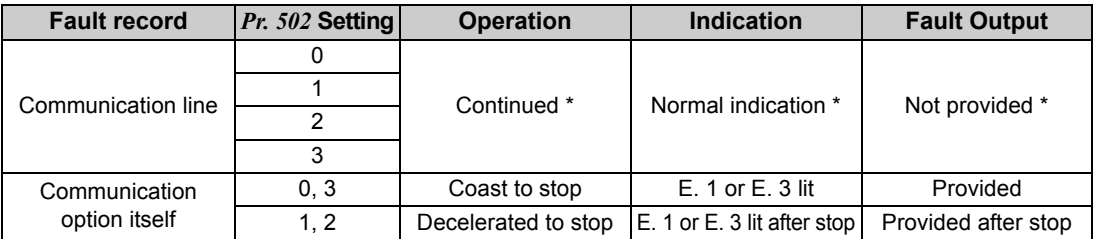

\* When the communication returns to normal within the time period set in *Pr. 500*, the communication option error (E.OP1 or E.OP3) does not occur.

#### **Operation at error recognition after elapse of** *Pr. 500* **time**

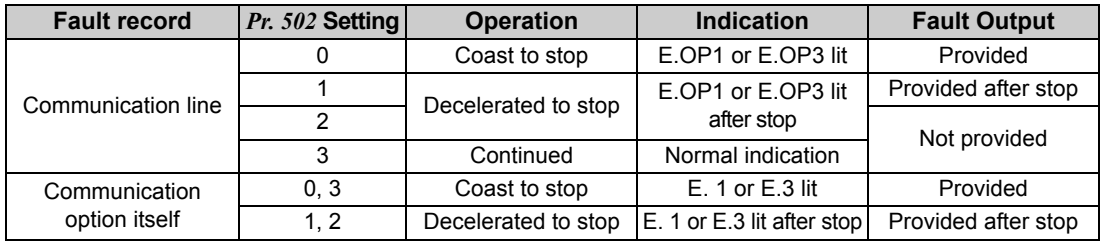

#### **Operation at error removal**

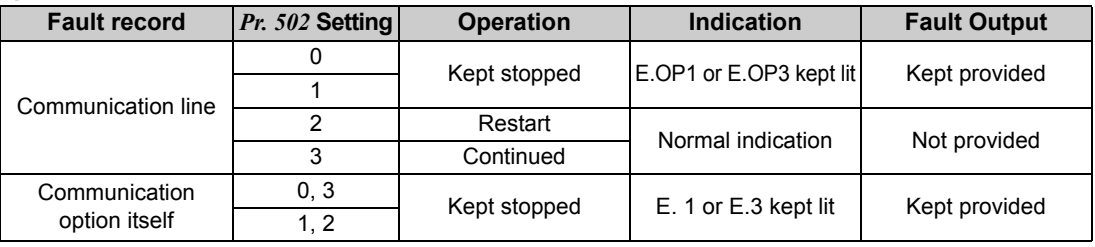

#### $=$  CAUTION

- **1. Communication line error [E.OP1 (fault data: HA1) or E.OP3 (fault data: HA3)] is an error that occurs on the communication line. Communication option error [E. 1 (fault data: HF1) or E. 3 (fault data: HF3)] is an error that occurs in the communication circuit inside the option.**
- **2. Fault output indicates the fault output signal (ALM signal) and fault bit output.**
- **3. When the fault output setting is active, fault records are stored in the faults history. When the fault output setting is not active, fault record is overwritten to the faults history temporarily but not stored.**

**After the error is removed, the fault indication is reset, changing the display back to normal, and the last fault is displayed in the faults history.**

- **4. When the** *Pr. 502* **setting is "1" or "2", the deceleration time is the normal deceleration time setting (e.g.** *Pr. 8, Pr. 44, Pr. 45***).**
- **5. The acceleration time at a restart is the normal acceleration time setting (e.g.** *Pr. 7, Pr. 44***).**
- **6. When the** *Pr. 502* **setting is "2", the operation/speed command at a restart is the one given before the error occurrence.**
- **7. When a communication line error occurs at the** *Pr. 502* **setting of "2", removing the error during deceleration causes acceleration to restart at that point. (Acceleration is not restarted if the error is that of the option unit itself.)**

### *4.4.2 Fault and measures*

(1) The inverter operates as follows at fault occurrences.

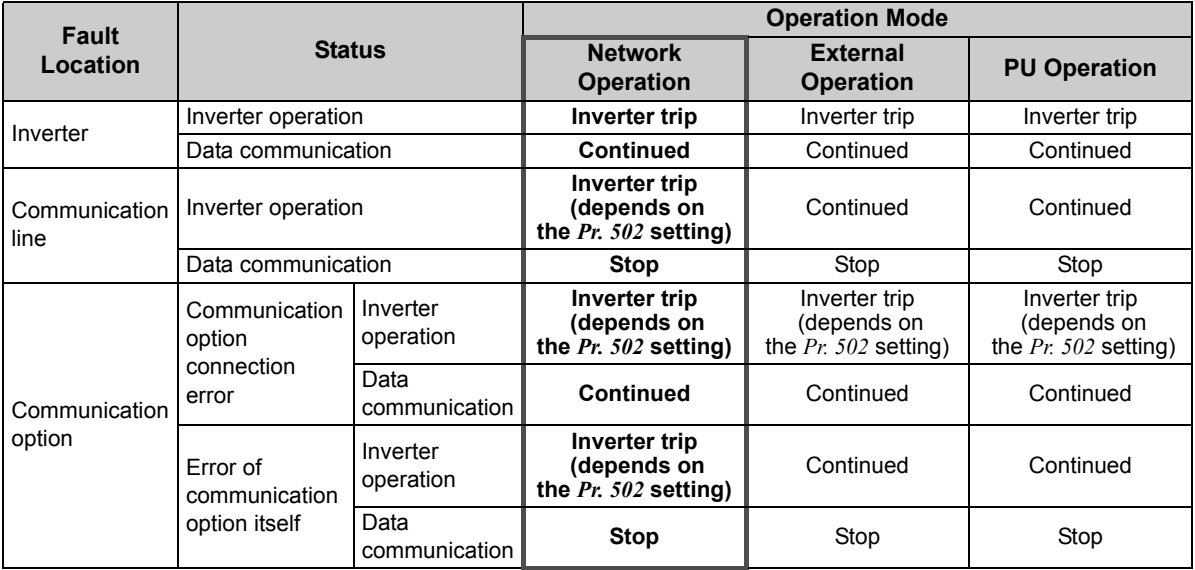

#### (2) Measures at error occurrences

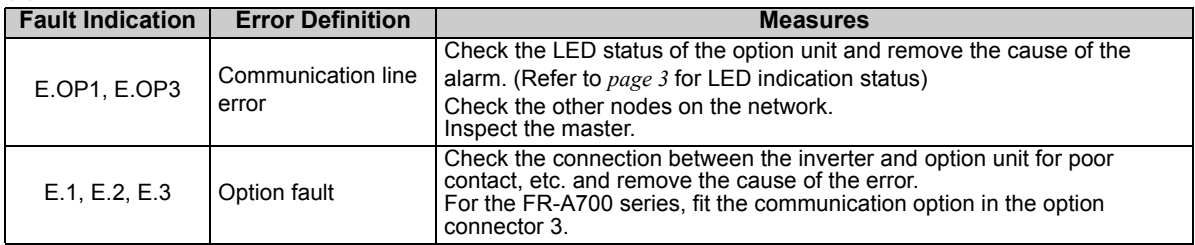

When faults other than the above are displayed, refer to the inverter manual and remove the cause of the error.

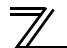

### 4.5 Inverter reset

#### **(1) Operation conditions of inverter reset**

Which resetting method is allowed or not allowed in each operation mode is described below.

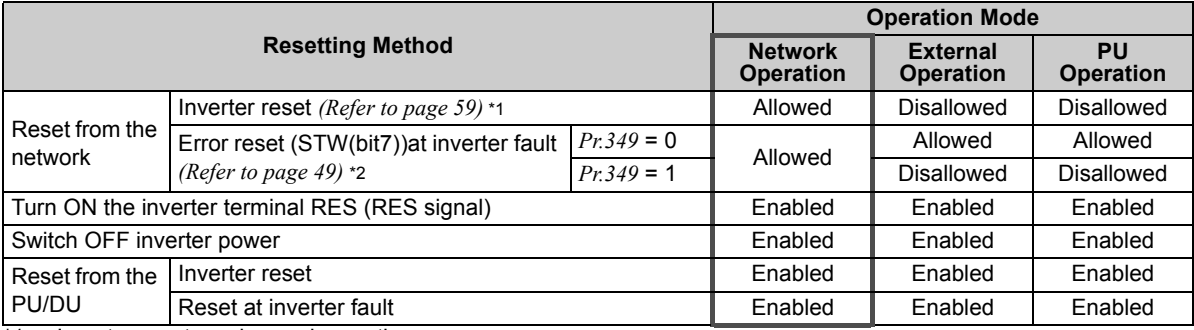

\*1 Inverter reset can be made any time.

Reset can be made only when the protective function of the inverter is activated. (Available with PPO type 1 to 5 only)

#### **CAUTION**

- **1. When a communication line error has occurred, reset cannot be made from the network.**
- **2. The inverter is set to the External operation mode if it has been reset in Network operation mode in the initial status.**

 **To resume the network operation, the inverter must be switched to the Network operation mode again. Set a value other than "0" in** *Pr. 340* **to start in the Network operation mode.** *(Refer to page [19.](#page-25-0))*

**3. The inverter cannot be controlled for about 1s after release of a reset command .**

#### **(2) Error reset operation selection at inverter fault**

When used with the communication option (FR-A7NP), an error reset command\* from network can be invalid in the External operation mode or PU operation mode.

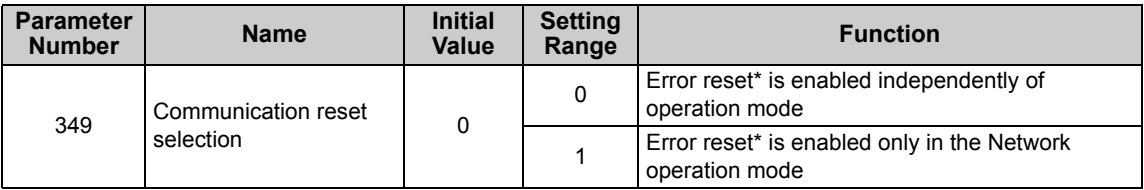

\* An error reset command (STW (bit7)) at inverter fault is available with PPO type 1 to 5. *(Refer to page [49.](#page-55-0))*

# **5 / FUNCTIONS**

### 5.1 Output from the inverter to the network

Main items to be output from the inverter (FR-A7NP) to the network and their descriptions are explained below.

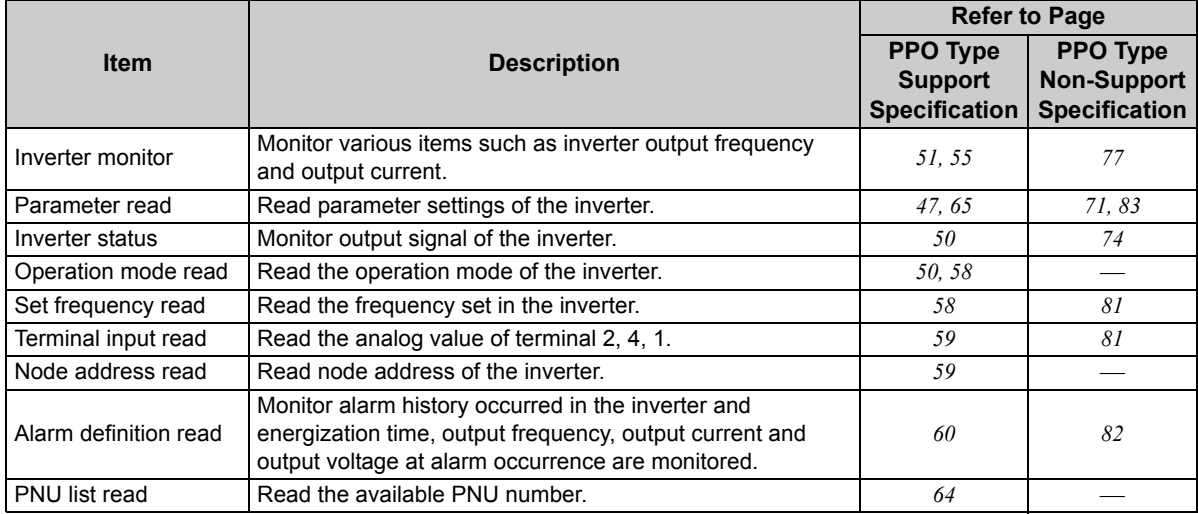

#### **REMARKS**

Refer to the *inverter manual* for functions controllable from the network in each operation mode.

5

### 5.2 Input to the inverter from the network

Main items which can be commanded from the network to the inverter and their descriptions are explained below.

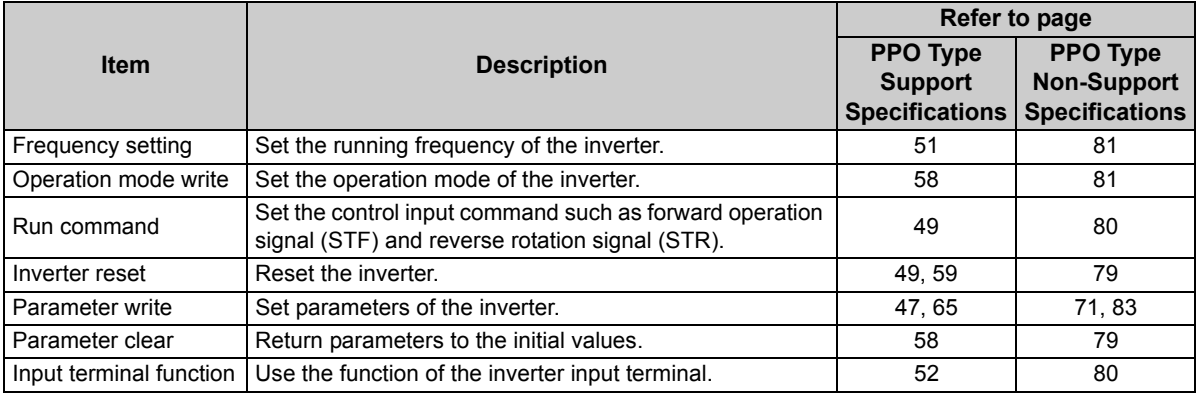

#### **REMARKS**

Refer to the *inverter manual* for functions controllable from the network in each operation mode.

# PROFIBUS DEVICE DATA

# 6.1 Device data (GSD file)

melc08fa.gsd is a GSD file designed to recognize the features and functions of the PROFIBUS-DP devices of the FR-A7NP. You can obtain it from us.

GSD file can be downloaded from Mitsubishi Electric FA Network Service

MELFANS web: http://www.MitsubishiElectric.co.jp/melfansweb or obtained from your sales representative. When editing this file, use a text editor.

For installation instructions, refer to the instruction manual of the PROFIBUS-DP Configuration Software. Although this product complies with PPO type specification, it includes specifications which do not support PPO type specification (FR-A5NP intercompatibility protocol). This manual states the section supporting PPO type specification as PPO type support specification and the section not supporting PPO type as PPO type non-support specification.

#### $=$ **CAUTION**

**You cannot use the device data which does not include PPO supporting specification (data for the FR-A5NP).**

#### **<melc08fa.gsd>**

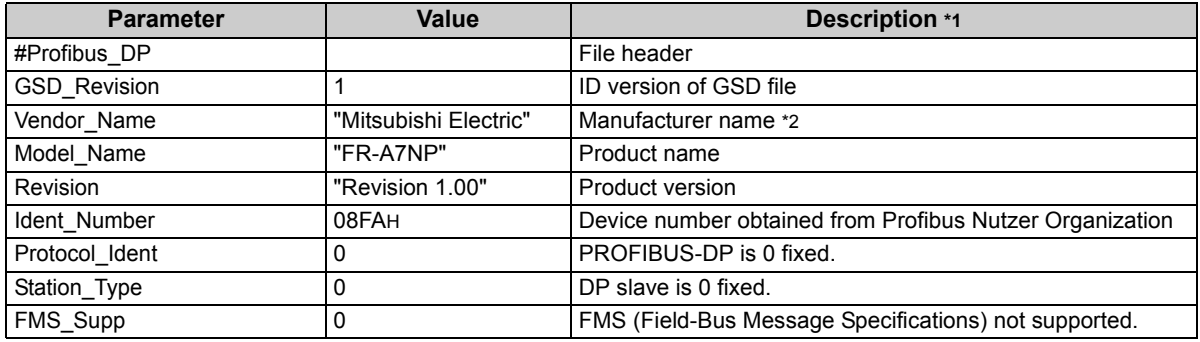

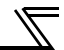

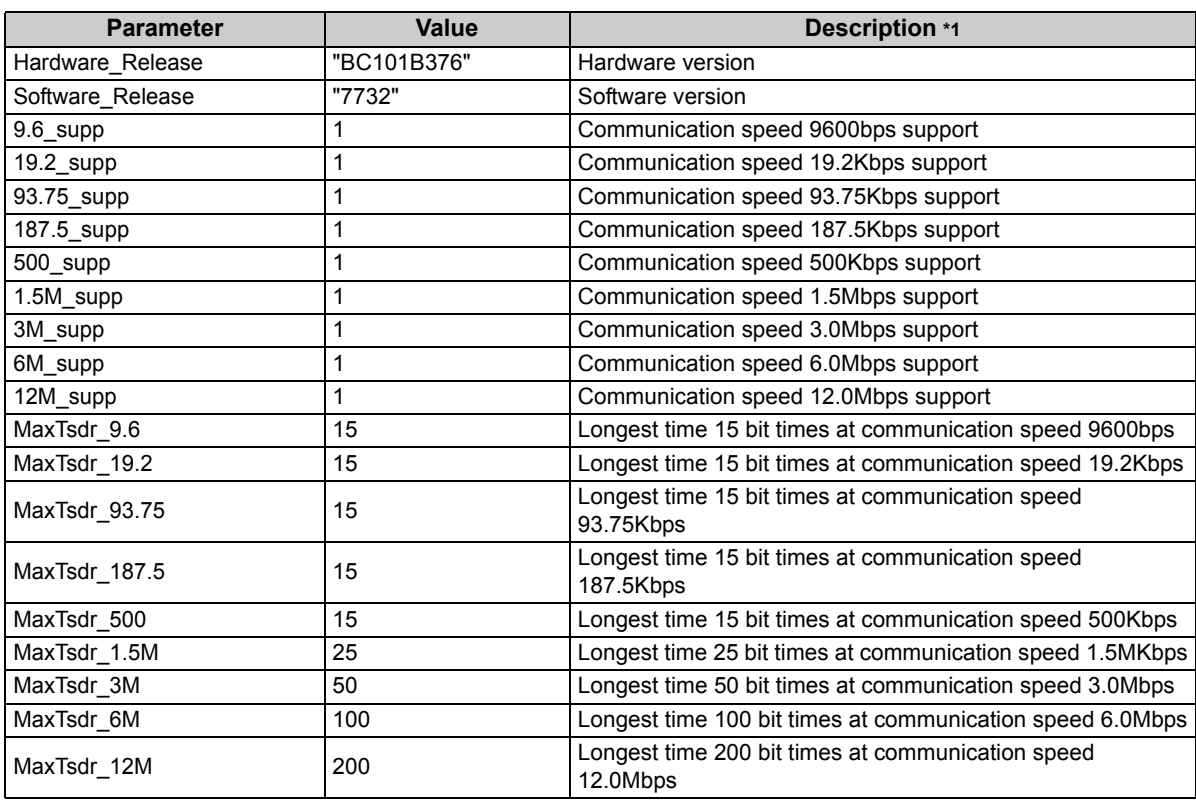

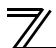

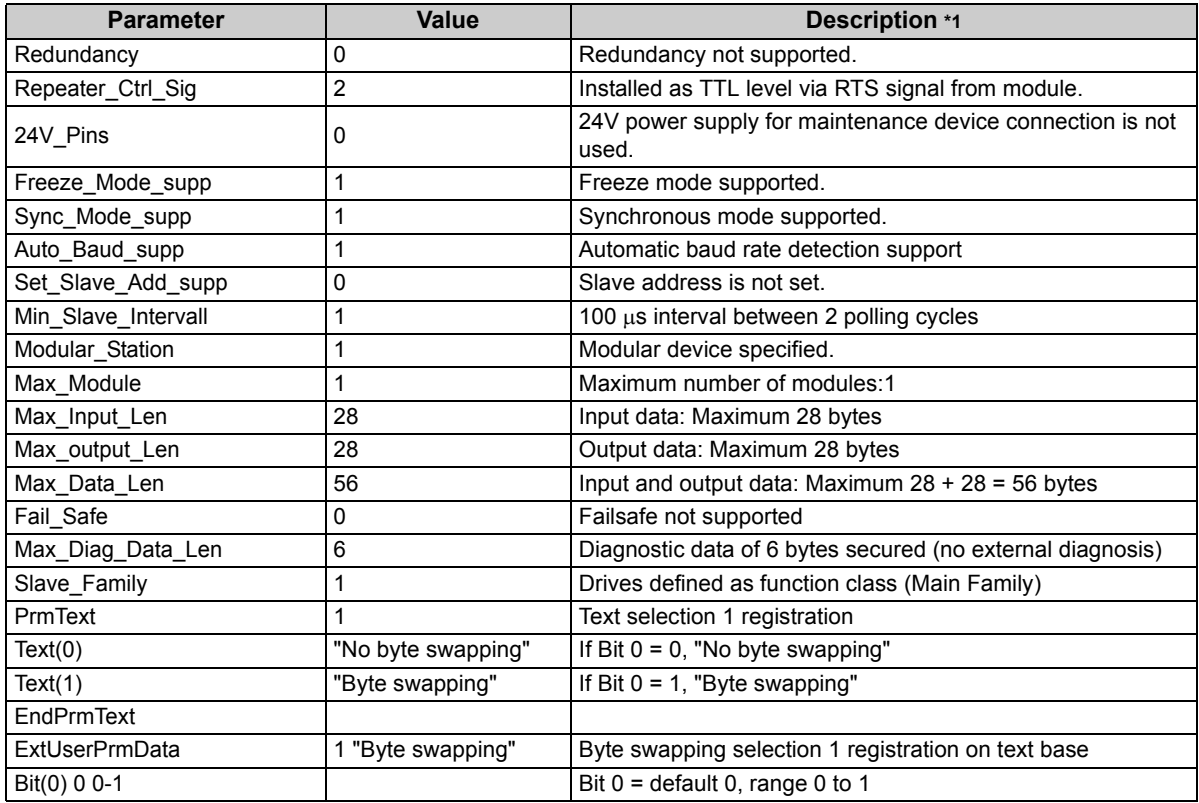

*PROFIBUS DEVICE DATA*

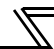

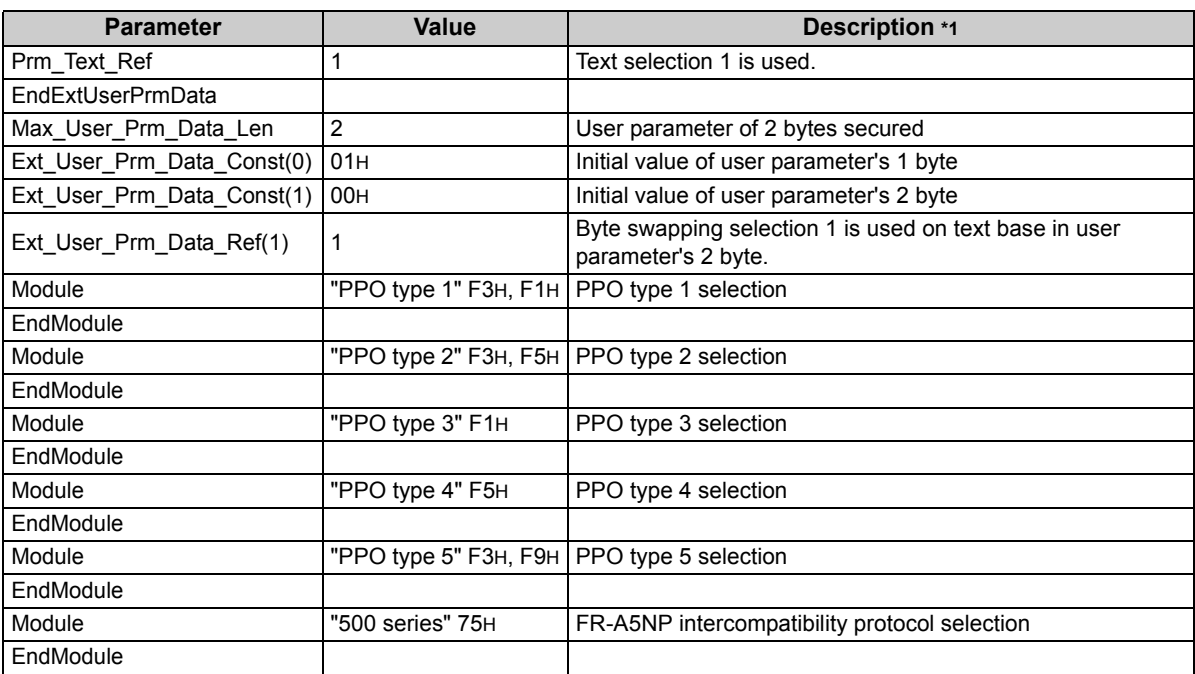

<span id="page-47-0"></span>\*1 Description is not included in the ASCII file itself.

<span id="page-47-1"></span>\*2 Use "Mitsubishi" if the maximum number of characters of the vendor-name of the master used is 10.

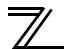

### 6.2 Slave user parameter

By changing the slave user parameter value, you can use the byte swapping function (byte inversion function).

Setting "1" at Address 1H (Bit 0) makes the byte swapping function valid.

Since "-" is an unused bit, set "0".

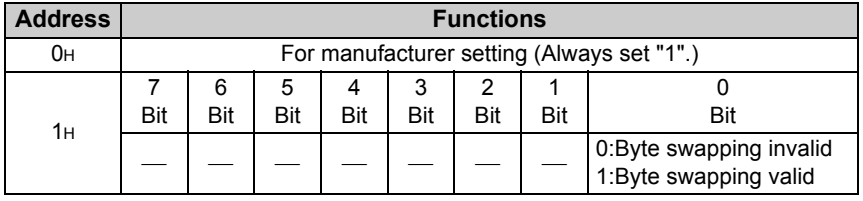

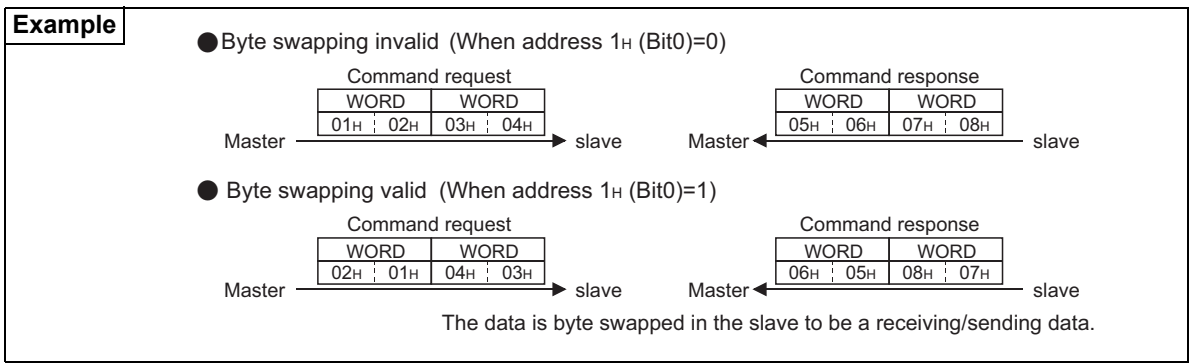

# 7.1 PROFIBUS profiles

<span id="page-49-0"></span>7

The option unit operates as a "slave of the PROFIBUS DP master" or a "controller equivalent to PROFIBUS DP master class 1 on an RS-485 network".

The PROFIBUS profile (data buffer) can be selected from among six different types, "PPO type1" to "PPO type5", and "A5NP". This chapter expalins the profile of module type "PPO type1" to "PPO type5". For the module type "A5NP" profile, refer to page *[68](#page-74-0)*.

Module type is changed with the slave module setting. For details, refer to *the instruction manual* of the Network Master Configuration Software. The configuration of PPO type is as follows.

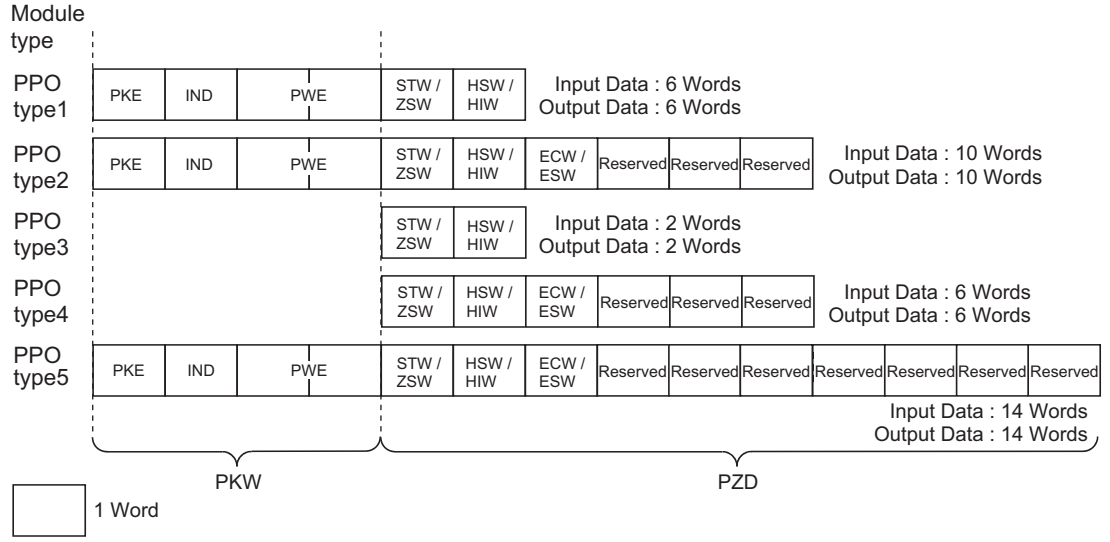

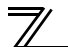

### 7.2 ID definitions

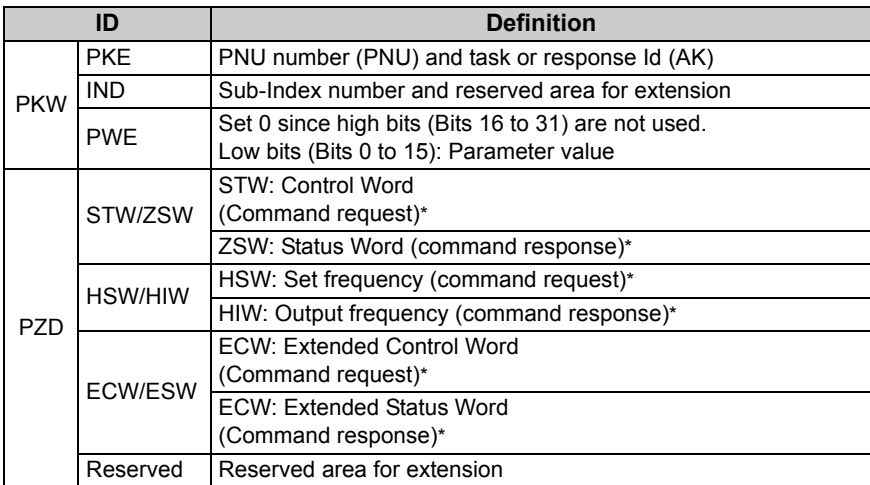

\*Command request: Message from the master to the slave Command response: Message from the slave to the master

### 7.3 Buffer memory map

The following shows the buffer memory map of the PPO type1 to PPO type5 PROFIBUS profiles.

#### Module

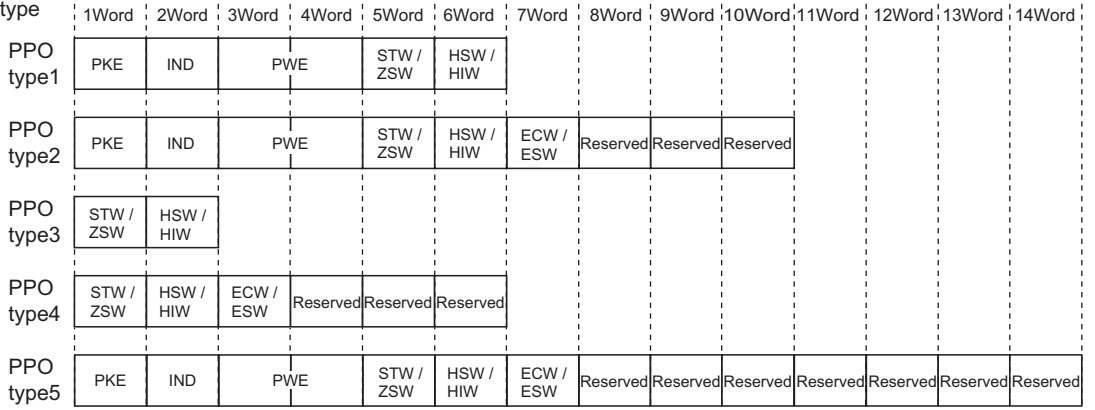

## 7.4 Buffer memory configuration

The buffer memory configuration is shown below.

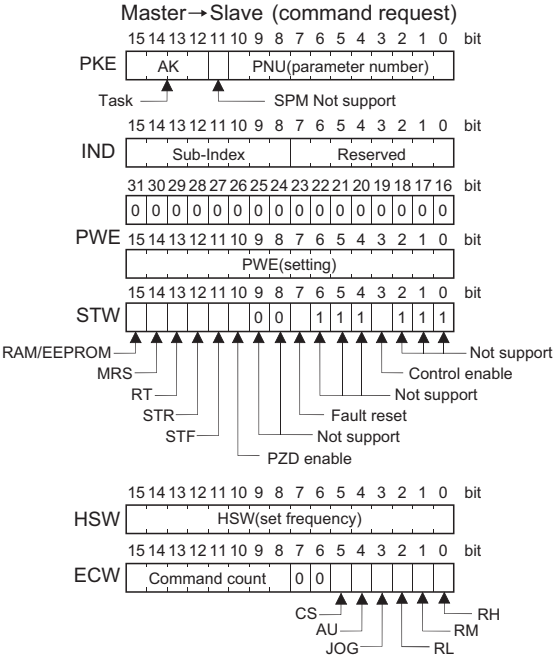

For buffer memory details, refer to *page [47](#page-53-1)*.

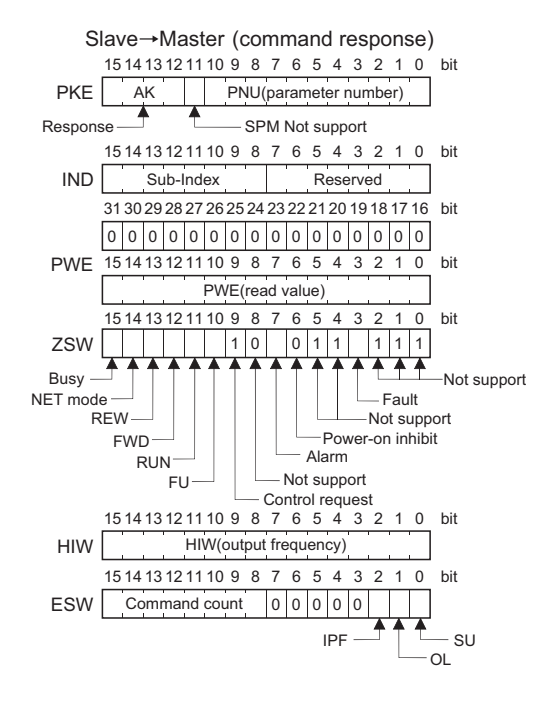

### <span id="page-53-1"></span><span id="page-53-0"></span>7.5 Buffer memory details

The following indicates the buffer memory details of the Profibus profiles.

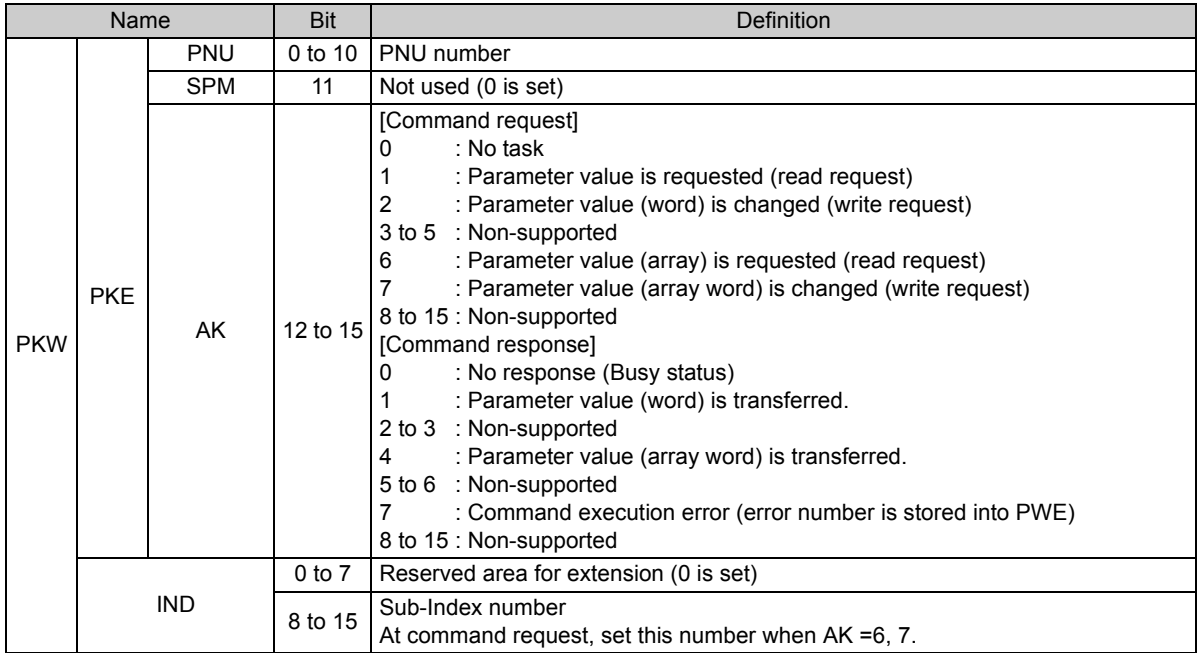

**7**

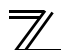

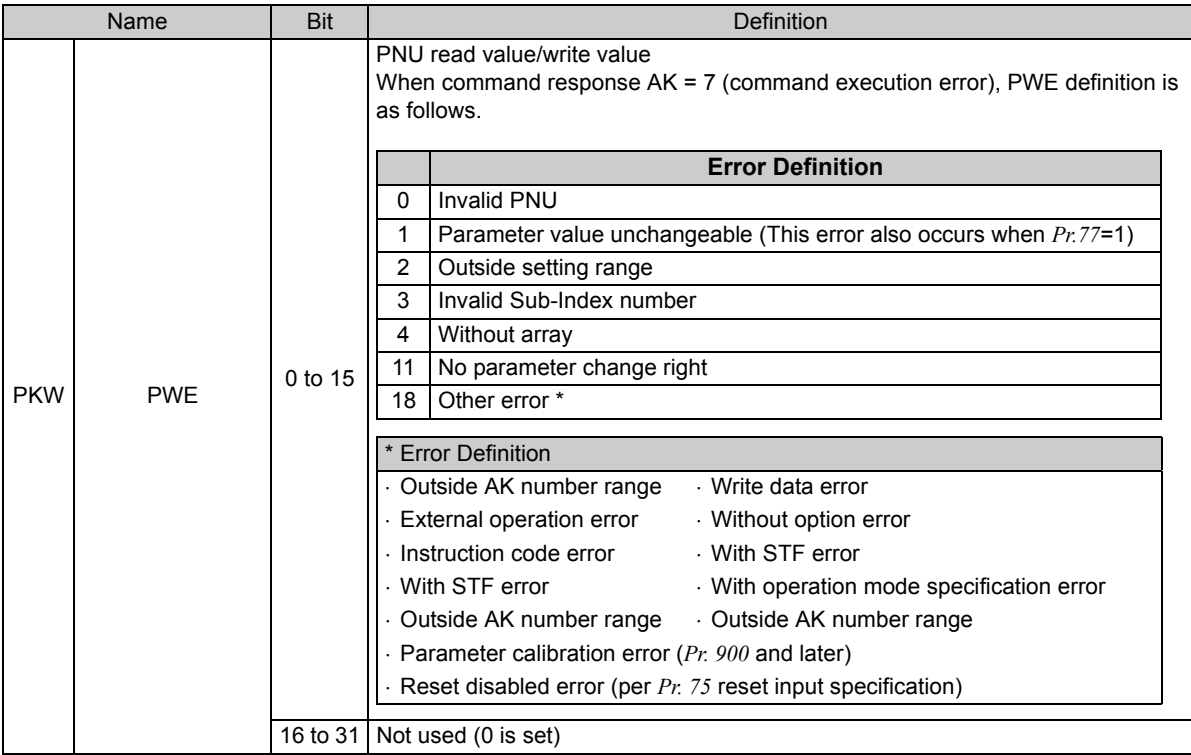

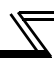

<span id="page-55-1"></span><span id="page-55-0"></span>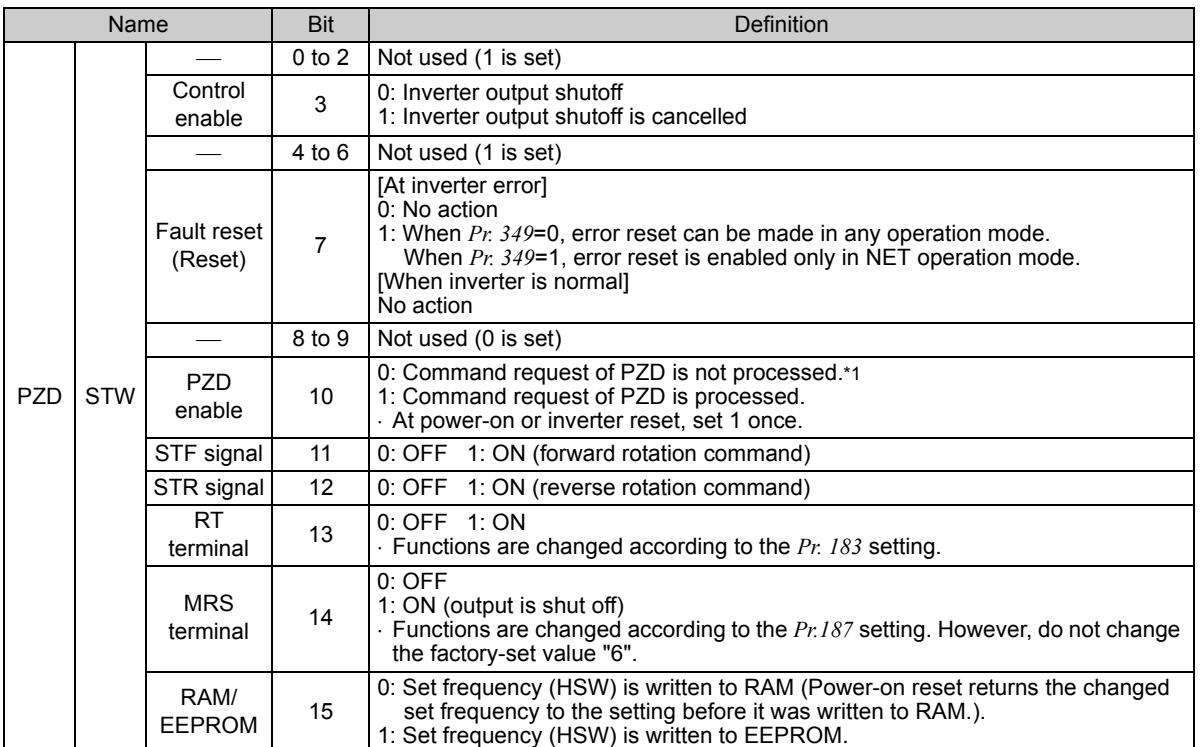

<span id="page-55-2"></span>\*1 PZD enable and command count request can be executed.

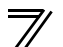

<span id="page-56-0"></span>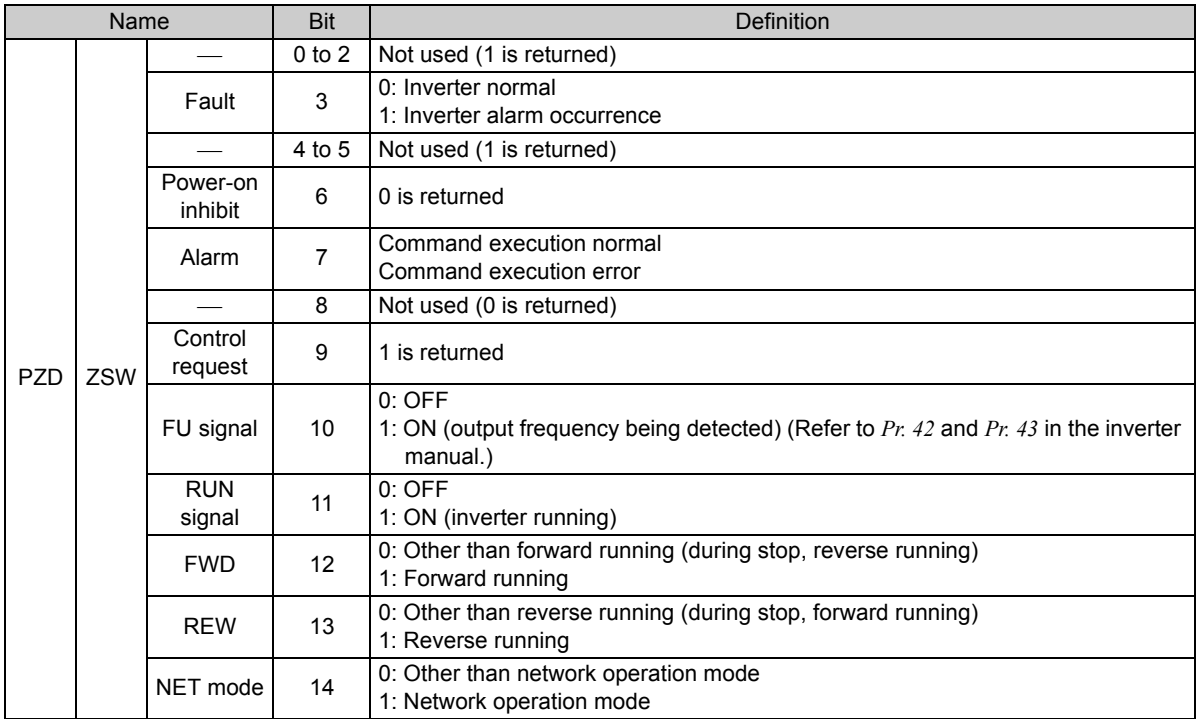

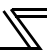

<span id="page-57-0"></span>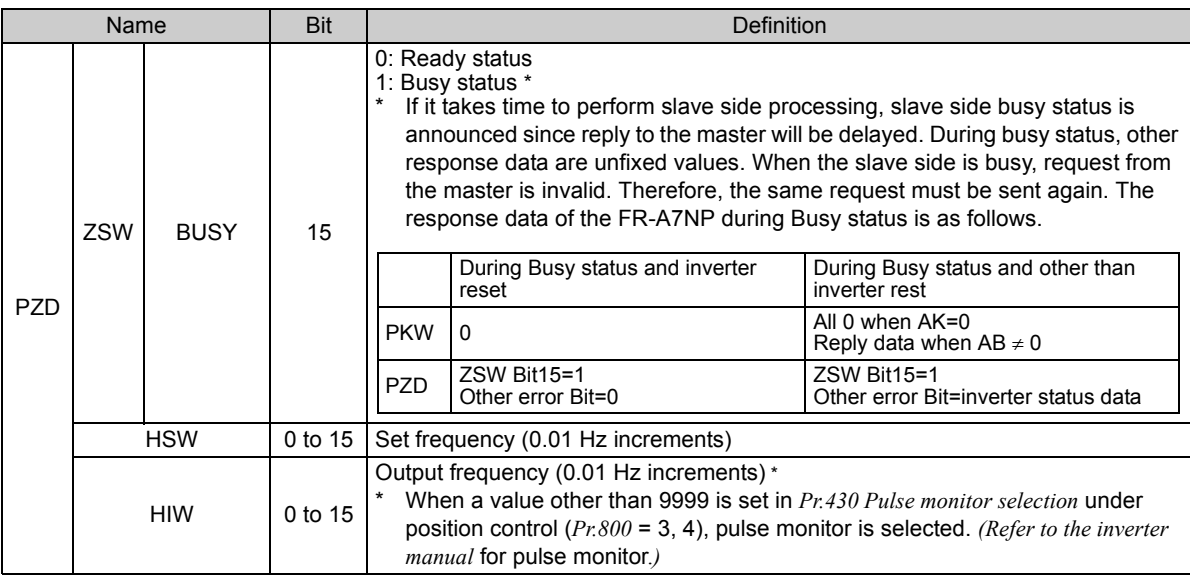

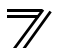

<span id="page-58-0"></span>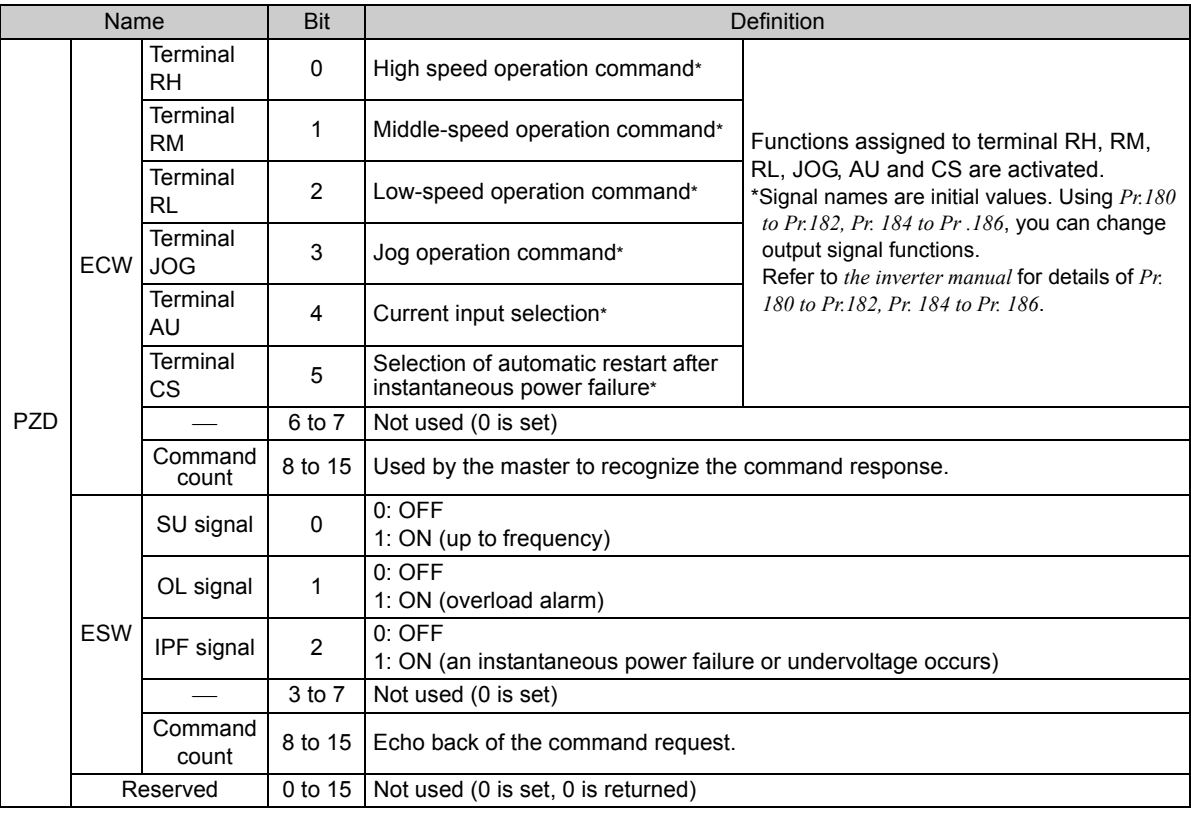

 $\equiv$ **CAUTION** $=$ 

**Only when the contents of the command request (request for changing the inverter setting: PKW, HSW, STW/ ECW) from the master changed, the inverter processes the request. If the contents of the command request are identical with those of the last request, the inverter does not process the request. (The received request is cleared.)**

**For instance, while the master keeps sending the "network operation mode enabled" command, changing the mode to the PU operation mode with switchover function does not allow the "network operation mode enabled" command to be executed due to the same contents as that sent last time. Therefore, the operation mode remains the PU operation mode without changing to the Network operation mode. In this case, send another command as "PU operation mode enabled" from the master once, then send the** 

**"network operation mode enabled" command again.**

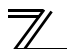

# 7.6 Outline of PNU

You can use the PNU to make inverter settings from the network.

The data used with the network is denoted PNU(P) to differentiate it from the parameter (Pr.).

This chapter explains the module type "PPO type 1" to "PPO type 5".

### $=$  CAUTION  $=$

Parameter definitions differ according to the module type selected. When using "A5NP", refer to *page [76](#page-82-0)*.

(1) PNU data definition

P1902.1Sub-Index Number When the data type is "with array", PNU Numberthe Sub-Index number is included in the PNU.

(2) PNU data type

The PNU has the data types of "Array Unsigned 16" and "Unsigned 16".

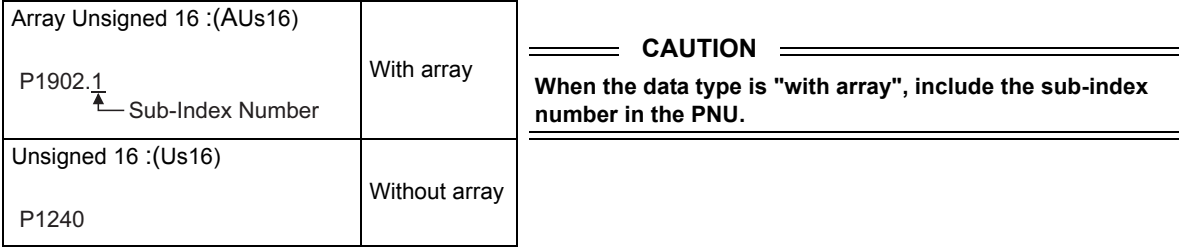

# 7.7 PROFIBUS PNU

### <span id="page-61-0"></span>*7.7.1 Real-time monitor*

The following items can be monitored from the master.

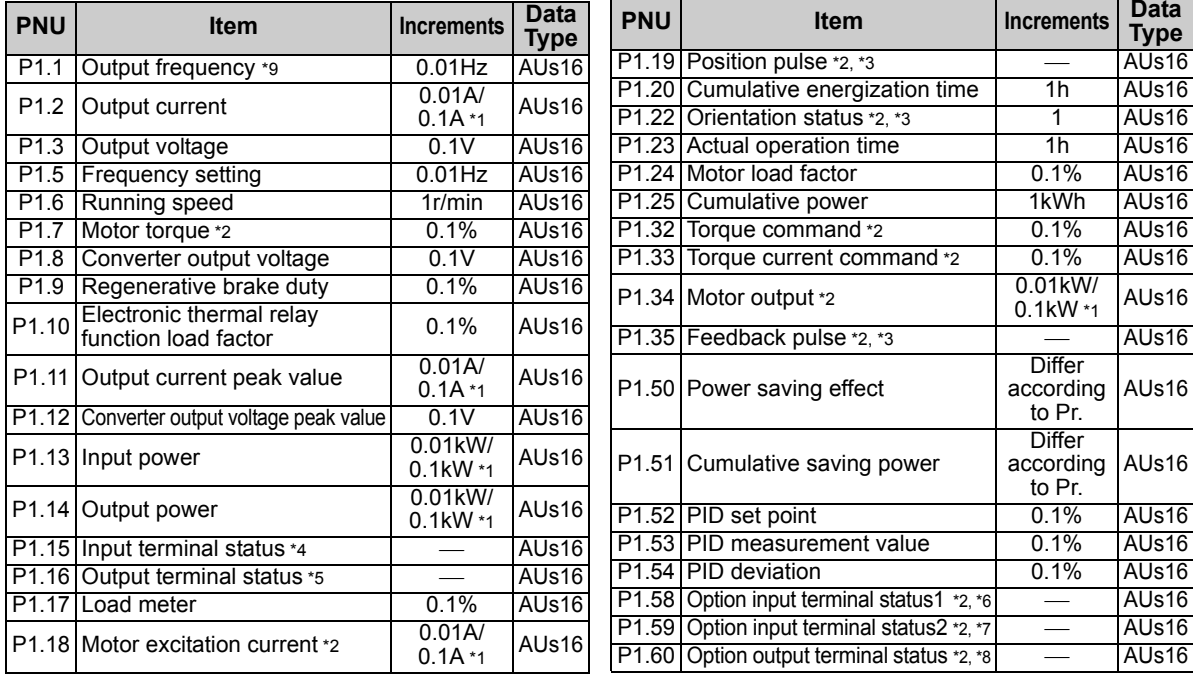

 $\mathbb{Z}$ 

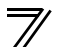

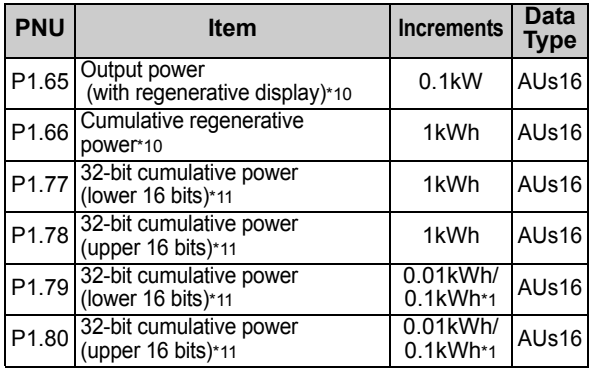

<span id="page-62-0"></span>\*1 The setting depends on the inverter capacity. (55K or lower / 75K or higher) (The inverter model, 55K and 75K differ according to -NA and -EC versions. Refer to *page 1*.)

- <span id="page-62-1"></span>\*2 These items can be monitored with the FR-A700 series only.
- <span id="page-62-4"></span>\*3 Available only when the FR-A7AP is mounted.
- <span id="page-62-2"></span>\*4 Input terminal monitor details

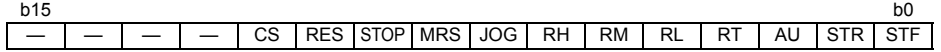

Functions of each terminal are assigned using *Pr.178* to *Pr.189*. *(Refer to the inverter manual for details.)*

<span id="page-62-3"></span>\*5 Output terminal monitor details

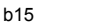

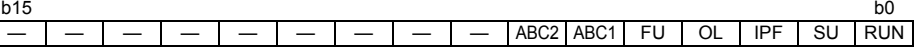

Functions of each terminal are assigned using *Pr.190* to *Pr.196*. *(Refer to the inverter manual for details.)*

<span id="page-63-0"></span>\*6 Details of option input terminal monitor 1 (input terminal status of FR-A7AX) — all terminals are OFF when an option is not fitted.

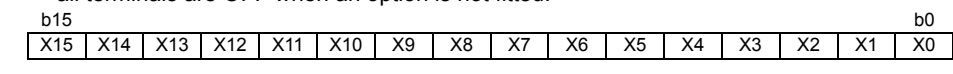

<span id="page-63-1"></span>\*7 Details of option input terminal monitor 2 (input terminal status of FR-A7AX) — all terminals are OFF when an option is not fitted. b15 $5$ 

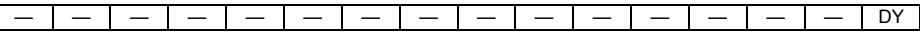

<span id="page-63-2"></span>\*8 Details of option output terminal monitor (output terminal status of FR-A7AY/A7AR) — all terminals are OFF when an option is not fitted.

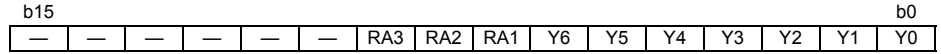

- <span id="page-63-3"></span>\*9 When a value other than 9999 is set in *Pr.430 Pulse monitor selection* under position control (*Pr.800* = 3, 4), pulse monitor is selected. *(Refer to the inverter manual for pulse monitor.)*
- <span id="page-63-4"></span>\*10 This can be monitored only for the FR-A701 series.
- <span id="page-63-5"></span>\*11 This can be monitored only for the FR-F700P series.

**7**

### <span id="page-64-2"></span>*7.7.2 Parameter clear*

Parameter clear can be performed from the master.

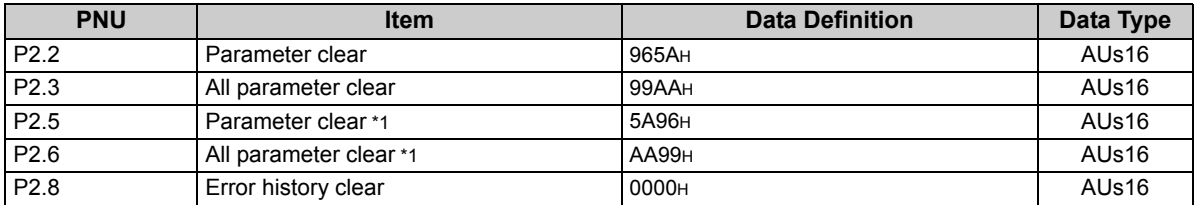

\*1 Communication parameters *(Pr. 117 to Pr. 124, Pr. 331 to Pr. 341, Pr. 343, Pr. 349, Pr. 549 to Pr. 551)* are not cleared.

# <span id="page-64-1"></span>*7.7.3 Operation mode read/write*

Read/write of the operation mode can be performed from the master.

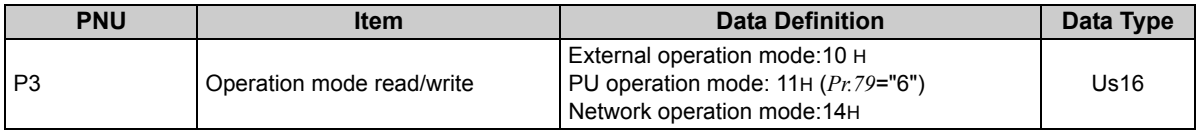

### <span id="page-64-0"></span>*7.7.4 Set frequency read*

The frequency set to the inverter can be read from the master.

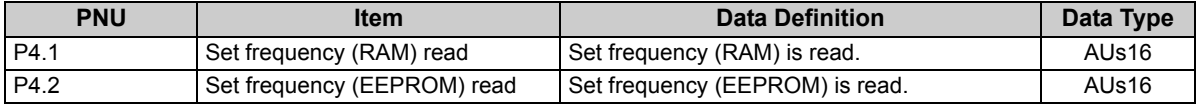

### <span id="page-65-1"></span>*7.7.5 Terminal input read*

Analog input values of terminals 2, 4, and 1 can be read.

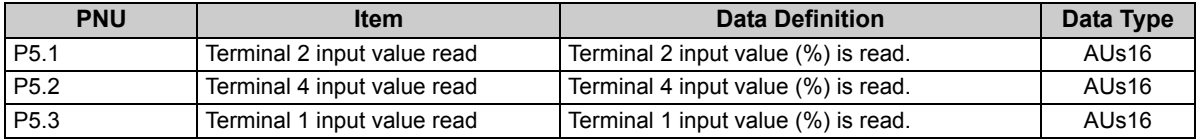

### <span id="page-65-0"></span>*7.7.6 Inverter reset*

The inverter can be reset from the master.

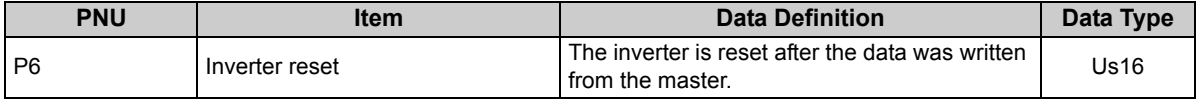

The inverter maintains the resetting status while reset is requested.

<span id="page-65-2"></span> $\cdot$  When  $Pr.75 \neq "0, 2, 14, 16",$  reset is enabled only during an inverter error.

### *7.7.7 Node address read*

The node address of the inverter can be read.

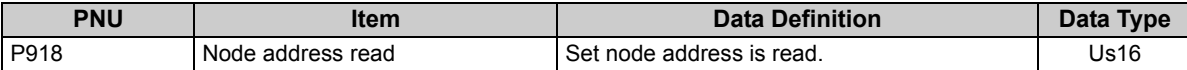

### <span id="page-66-0"></span>*7.7.8 Fault records read*

(1) Fault records of past eight faults occurred in the inverter can be read. (*Refer to page [61](#page-67-0)* for error number.)

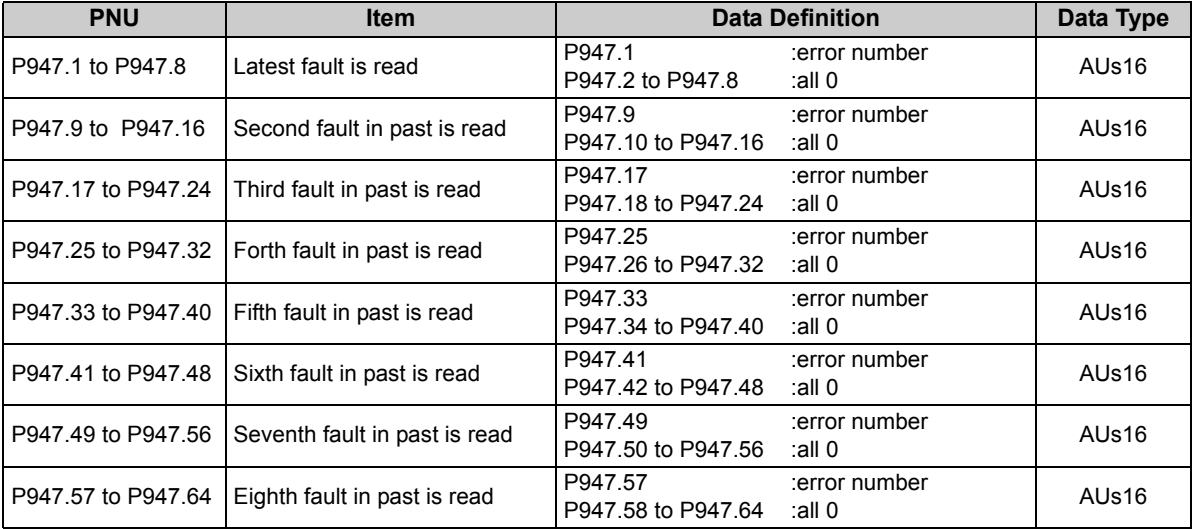

<span id="page-67-0"></span><Fault data>

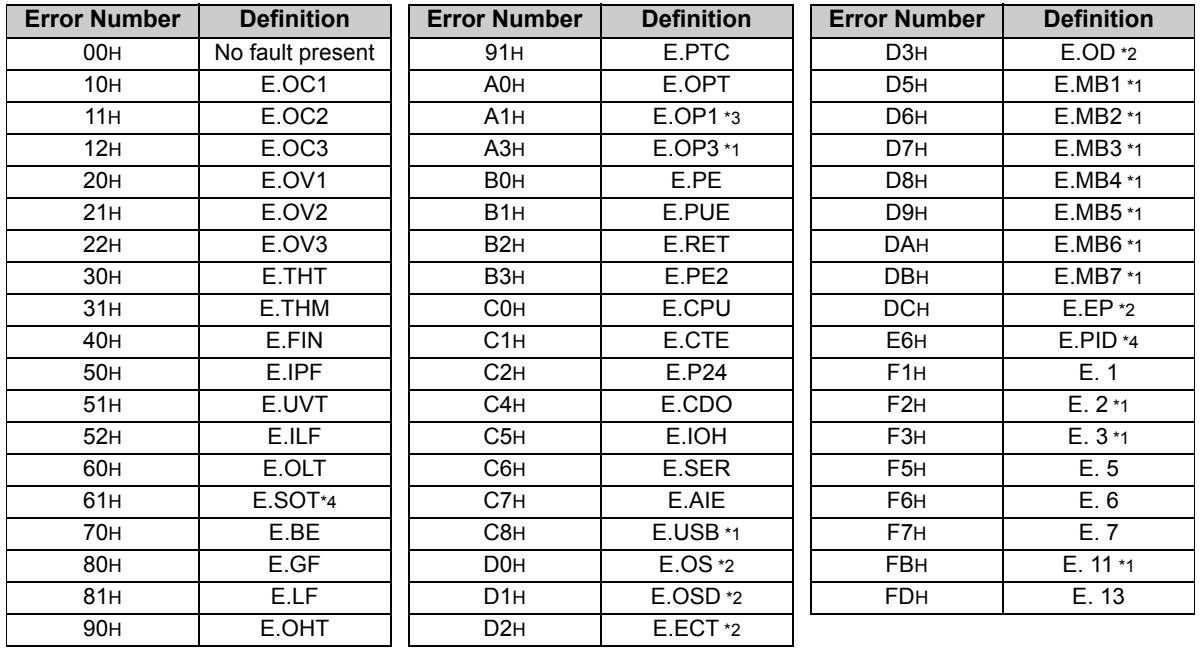

<span id="page-67-1"></span>\*1 Displayed only for the FR-A700 series.<br>\*2 Appears when the FR-A7AP (option) is

<span id="page-67-4"></span>\*3 Displayed on the FR-F700(P) series.

<span id="page-67-2"></span>Appears when the FR-A7AP (option) is fitted.

<span id="page-67-3"></span>\*4 Displayed on the FR-F700P series.

Refer to *the inverter manual* for details of alarm definitions.

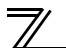

(2) Energization time (fault monitor) for past eight alarms at the inverter alarm occurrence can be read.

| <b>PNU</b>         | <b>Item</b>                                                | <b>Data Definition</b>        |                              | Data Type |
|--------------------|------------------------------------------------------------|-------------------------------|------------------------------|-----------|
| P948.1 to P948.8   | Latest fault monitor energization<br>time read             | P948.1<br>P948.2 to P948.8    | :energization time<br>all 0: | AUs16     |
| P948.9 to P948.16  | Energization time of second<br>fault monitor in past read  | P948.9<br>P948.10 to P948.16  | :energization time<br>all 0: | AUs16     |
| P948.17 to P948.24 | Energization time of third fault<br>monitor in past read   | P948.17<br>P948.18 to P948.24 | :energization time<br>all 0: | AUs16     |
| P948.25 to P948.32 | Energization time of forth fault<br>monitor in past read   | P948.25<br>P948.26 to P948.32 | :energization time<br>all 0: | AUs16     |
| P948.33 to P948.40 | Energization time of fifth fault<br>monitor in past read   | P948.33<br>P948.34 to P948.40 | :energization time<br>all 0: | AUs16     |
| P948.41 to P948.48 | Energization time of sixth fault<br>monitor in past read   | P948.41<br>P948.42 to P948.48 | :energization time<br>all 0: | AUs16     |
| P948.49 to P948.56 | Energization time of seventh<br>fault monitor in past read | P948.49<br>P948.50 to P948.56 | :energization time<br>all 0: | AUs16     |
| P948.57 to P948.64 | Energization time of eighth fault<br>monitor in past read  | P948.57<br>P948.58 to P948.64 | :energization time<br>all 0: | AUs16     |

(3) Output frequency, output current and output voltage for past eight alarms at the inverter alarm occurrence can be read.

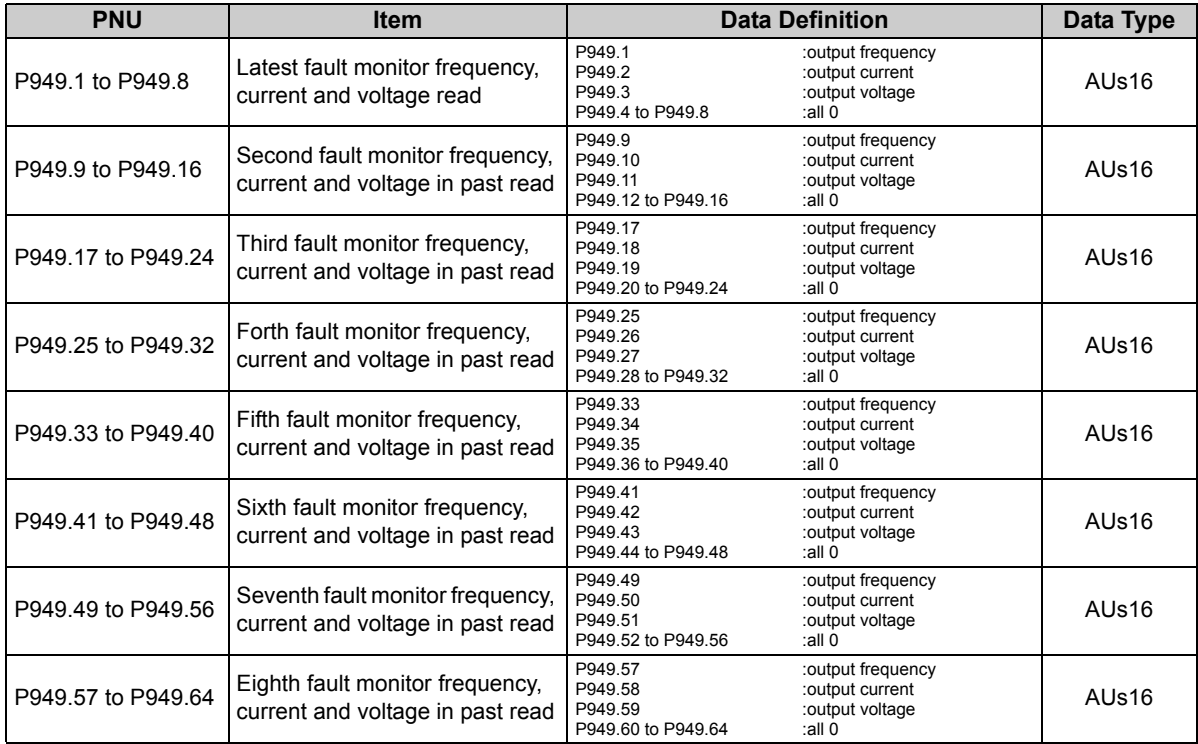

 $\mathbb{Z}$ 

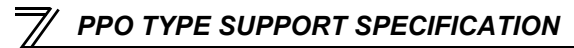

### <span id="page-70-0"></span>*7.7.9 PNU list read*

The usable PNU numbers can be read.

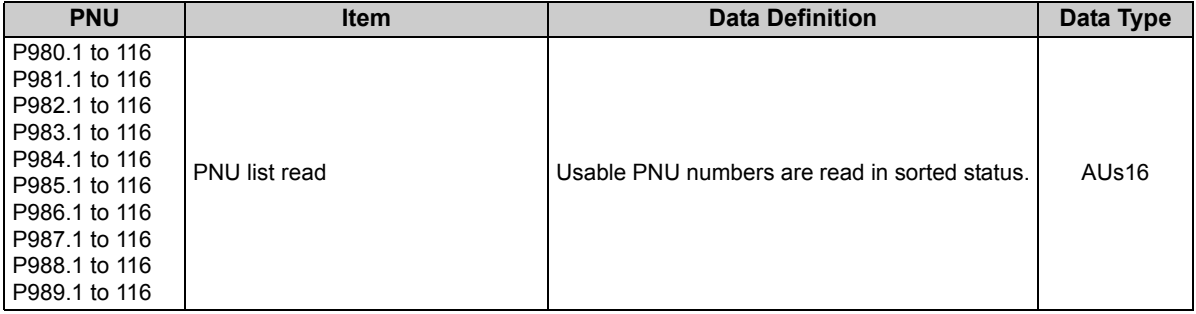

PNU list read example

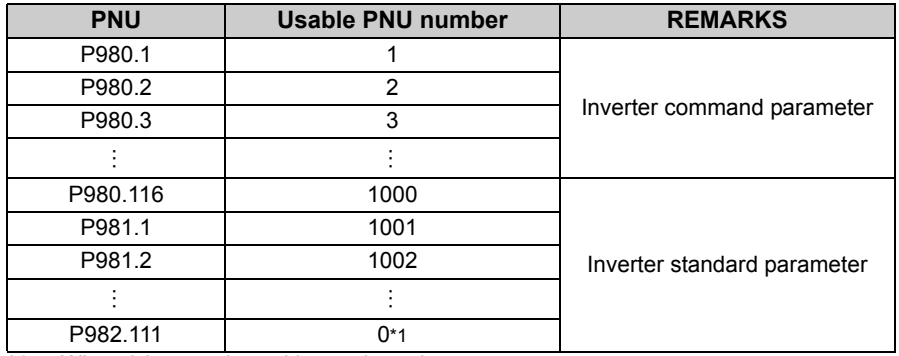

<span id="page-70-1"></span>\*1 When 0 is stored, read is terminated.

### <span id="page-71-0"></span>7.8 Standard parameters

You can use the PNU to make parameter settings from the network.

The table below lists PNU numbers corresponding to parameter numbers.

Standard parameter examples are introduced below. Refer to the examples and make parameter settings. Refer to *the inverter manual* for details of the parameters.

Representation of the PNU for standard parameters (Example: *Pr.902*)

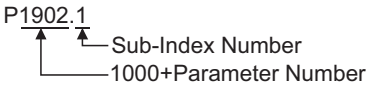

#### **Example of parameter list**

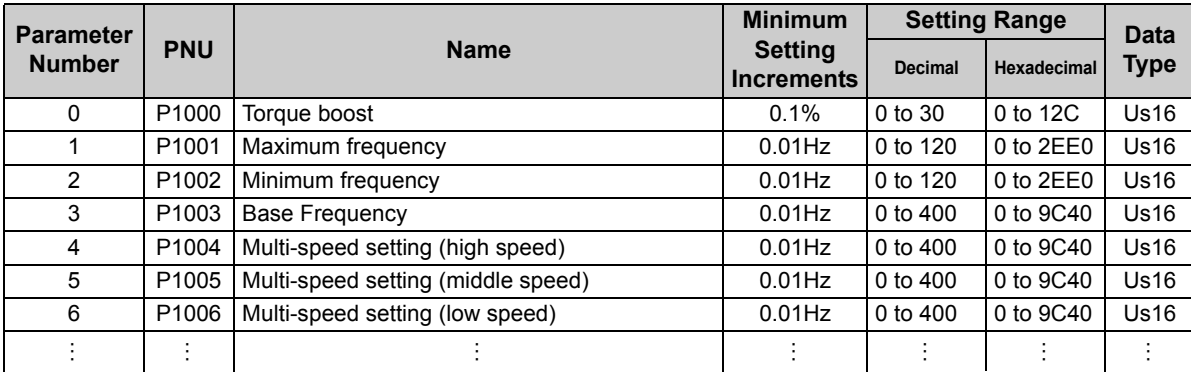

**CAUTION**

**Write to** *Pr. 77* **and** *Pr. 79* **is not allowed from the network with FR-A7NP. (Read is allowed.)**
The following parameters require the sub-index number for the PNU.

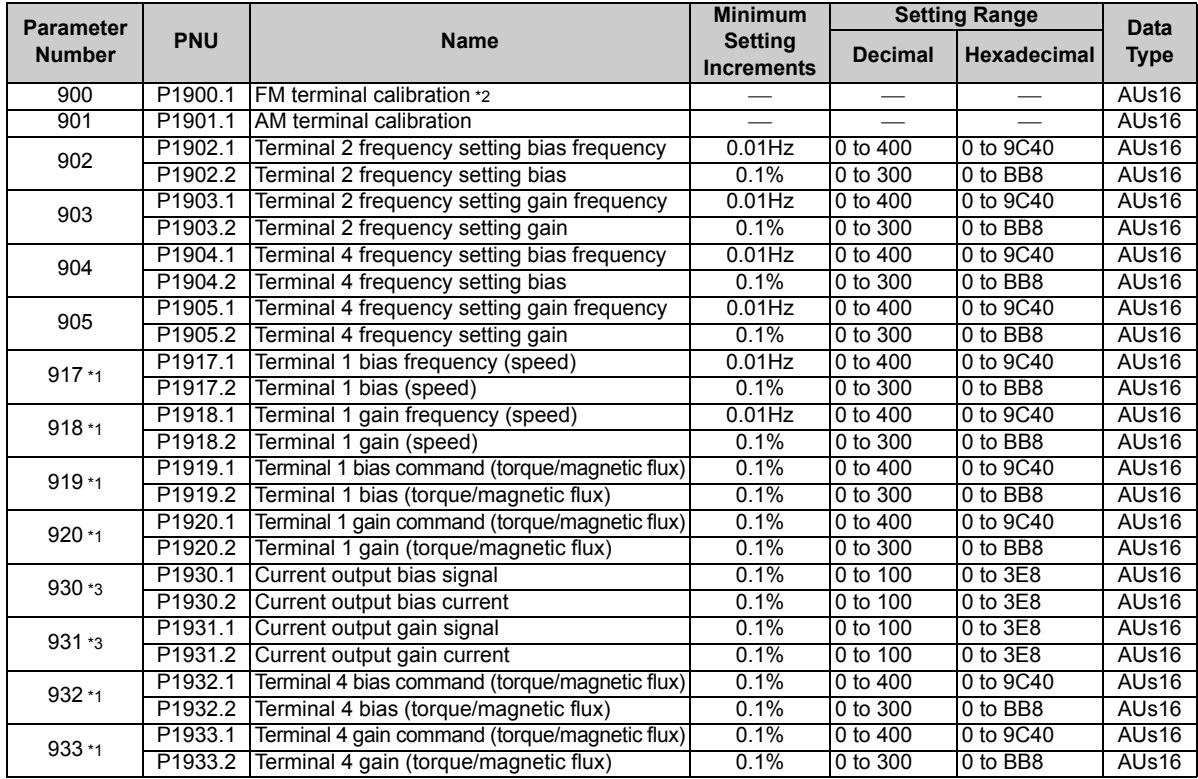

 $\overline{\phantom{a}}$ 

- <span id="page-73-1"></span>\*1 These parameters can be set for the FR-A700 series only.
- <span id="page-73-0"></span>\*2 For the NA (FR-F700 series), EC and CH versions, the terminal name is CA terminal calibration.
- <span id="page-73-2"></span>\*3 These parameters can be set for the NA (FR-F700 series), EC and CH versions only.

## 8

## <span id="page-74-1"></span><span id="page-74-0"></span>PPO TYPE NON-SUPPORT SPECIFICATION

## 8.1 PROFIBUS profiles

The option unit operates as a "slave of the PROFIBUS DP master" or a "controller equivalent to PROFIBUS DP master class 1 on an RS-485 network".

The PROFIBUS profile (data buffer) can be selected from among six different types, "PPO type1" to "PPO type5", and "A5NP".

This chapter explains the module type "A5NP" profile. For the module type "PPO type1" to "PPO type5" profiles, refer to page *[43](#page-49-1)*.

Module type is changed with the slave module setting. For details, refer to *the instruction manual* of the Network Master Configuration Software.

### **REMARKS**

The "A5NP" profile is compatible with the FR-A5NP profile.

Use "A5NP" profile when replacing the FR-A5NP with FR-A7NP, etc.

The configuration of the "A5NP" is as follows.

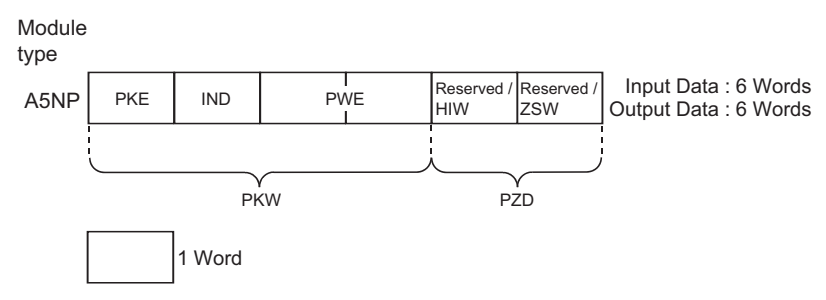

### 8.2 ID definitions

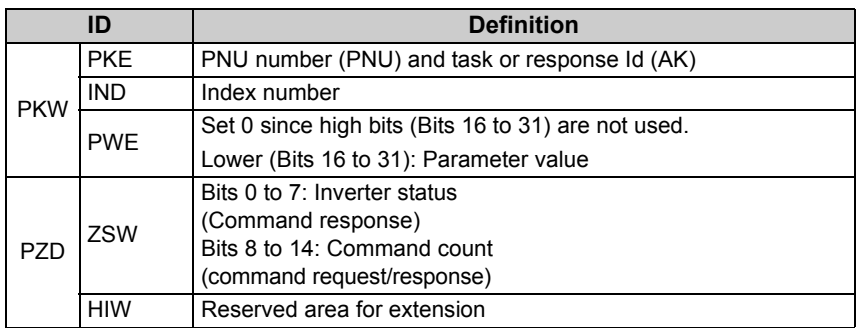

\*Command request: Message from the master to the slave Command response: Message from the slave to the master

### 8.3 Buffer memory map

The following shows the buffer memory map of the A5NP PROFIBUS profiles.

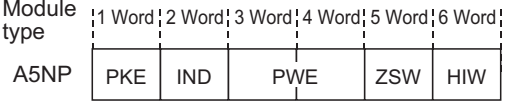

### 8.4 Buffer memory configuration

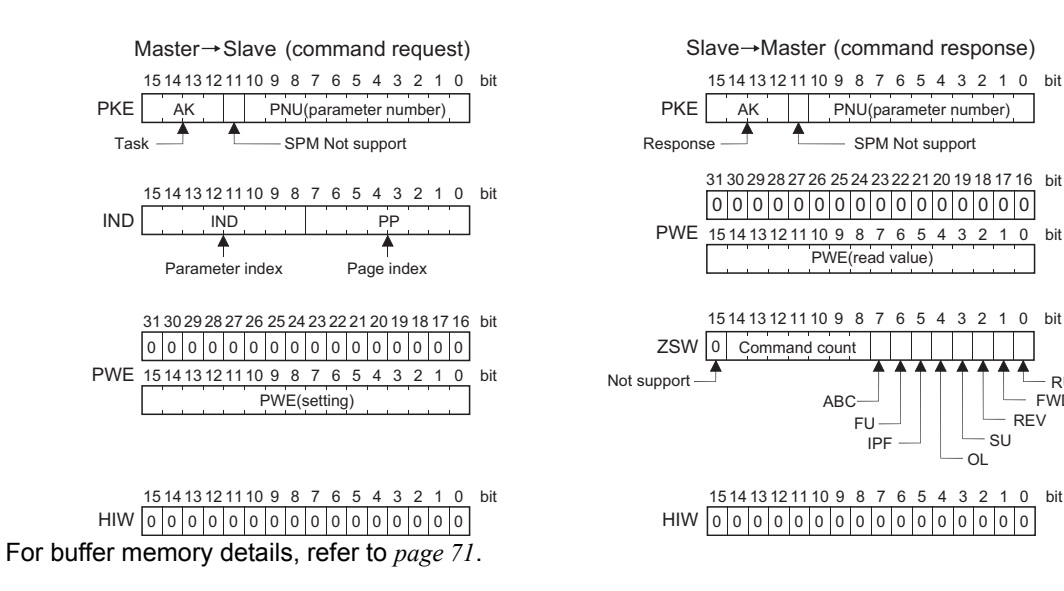

RUN

FWD

### <span id="page-77-0"></span>8.5 Buffer memory details

The following indicates the buffer memory details of the PROFIBUS profiles.

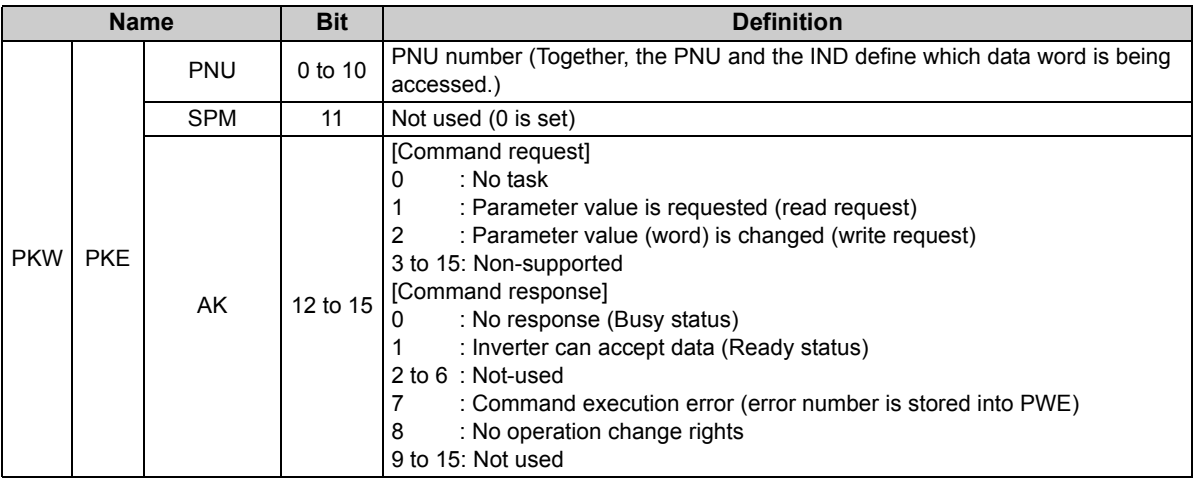

 $\sqrt{2}$ 

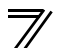

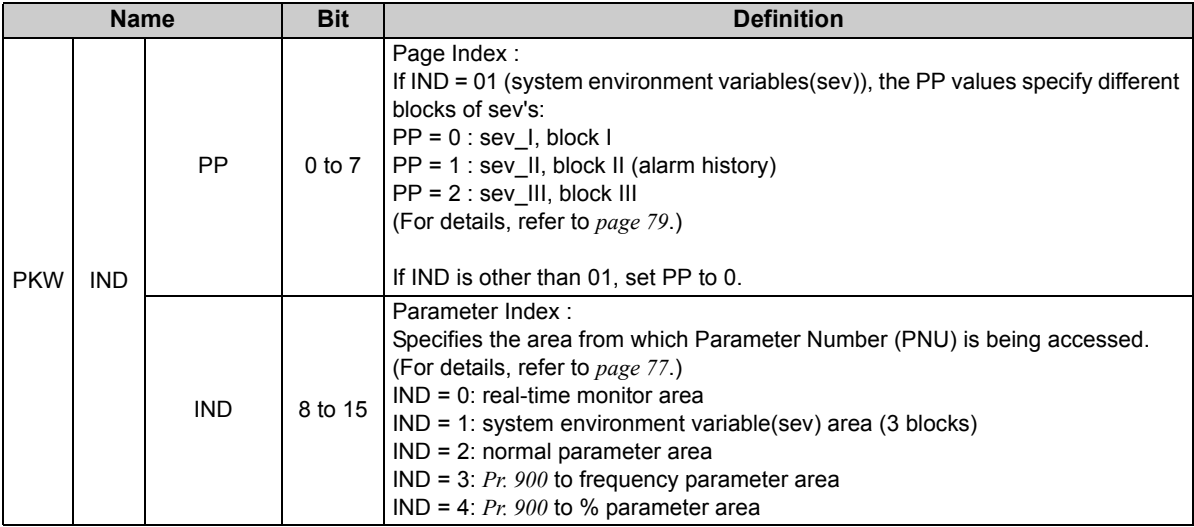

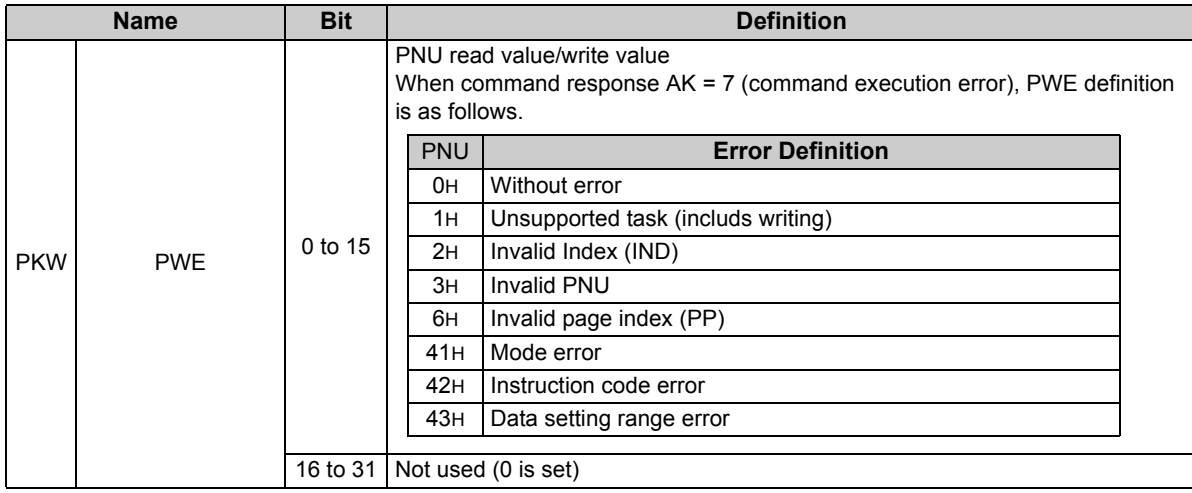

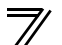

<span id="page-80-0"></span>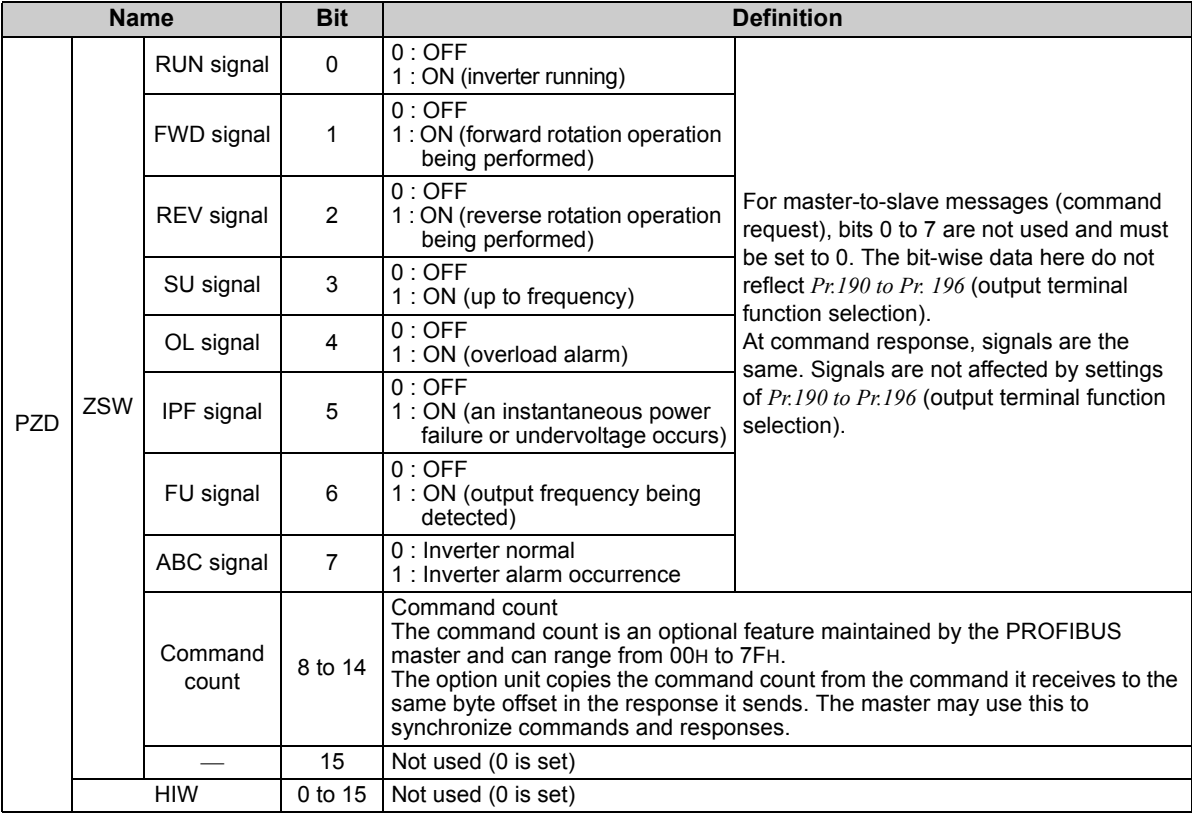

#### **CAUTION**

**Only when the contents of the command request (request for changing the inverter setting: PKW) from the master changed, the inverter processes the request. If the contents of the command request are identical with those of the last request, the inverter does not process the request. (The received request is cleared.)**

**For instance, while the master keeps sending the "network operation mode enabled" command, changing the mode to the PU operation mode with switchover function does not allow the "network operation mode enabled" command to be executed due to the same contents as that sent last time. Therefore, the operation mode remains the PU operation mode without changing to the Network operation mode.**

**In this case, send another command as "PU operation mode enabled" from the master once, then send the "network operation mode enabled" command again.**

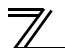

## 8.6 Outline of PNU

You can use the PNU to make inverter settings from the network. The data used with the network is denoted PNU(P) to differentiate it from the parameter (Pr.). This chapter explains the module type "A5NP".

#### $\equiv$ CAUTION

**Parameter definitions differ according to the module type selected. When using "PPO type1" to "PPO type5", refer to** *page [54](#page-60-0)***.**

### 8.7 PROFIBUS PNU (module type A5NP)

### <span id="page-83-0"></span>*8.7.1 Real-time monitor area (IND=0000H (IND=00 H, PP=00 H))*

The following items can be monitored from the master.

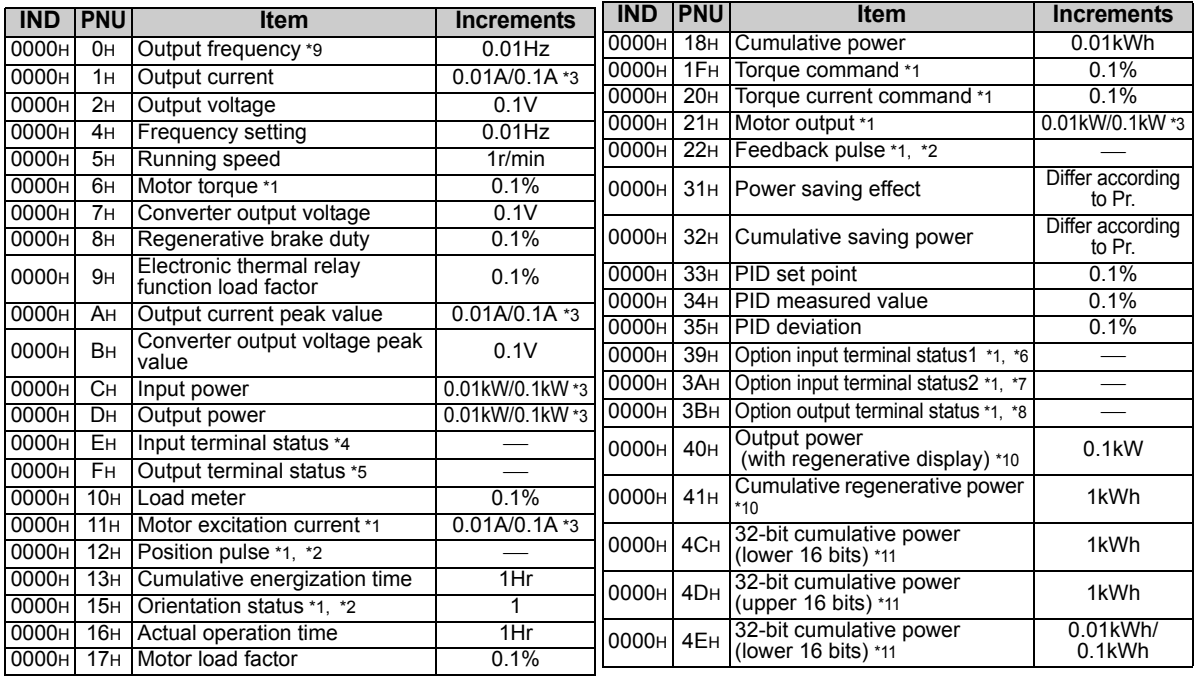

**8**

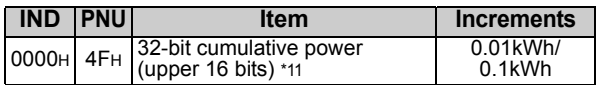

- <span id="page-84-4"></span>\*1 These items can be monitored with the FR-A700 series only.
- <span id="page-84-5"></span>\*2 Available only when the FR-A7AP is mounted.
- <span id="page-84-1"></span>\*3 The setting depends on the inverter capacity. (55K or less / 75K or more) (The inverter model, 55K and 75K differ according to -NA and -EC versions. Refer to *page 1*.)
- <span id="page-84-2"></span>\*4 Input terminal monitor details

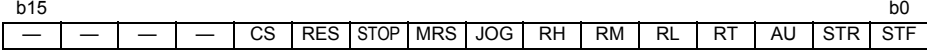

<span id="page-84-3"></span>\*5 Output terminal monitor details

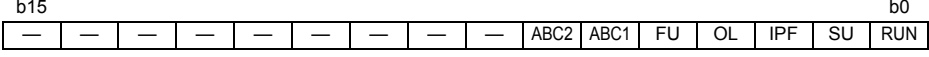

<span id="page-84-6"></span>\*6 Details of option input terminal monitor 1 (input terminal status of FR-A7AX)

— all terminals are OFF when an option is not fitted.

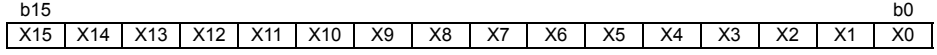

<span id="page-84-7"></span>\*7 Details of option input terminal monitor 2 (input terminal status of FR-A7AX) — all terminals are OFF when an option is not fitted.

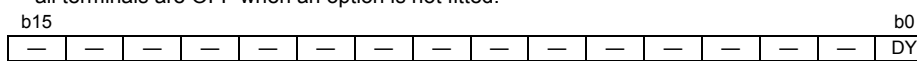

<span id="page-84-8"></span>\*8 Details of option output terminal monitor (output terminal status of FR-A7AY/A7AR) — all terminals are OFF when an option is not fitted.

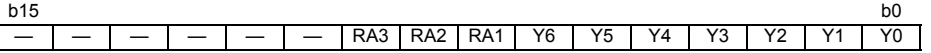

- <span id="page-84-0"></span>\*9 When a value other than 9999 is set in *Pr.430 Pulse monitor selection* under position control (*Pr.800* = 3, 4), pulse monitor is selected. *(Refer to the inverter manual for pulse monitor. )*
- <span id="page-84-9"></span>\*10 This can be monitored only for the FR-A701 series.
- <span id="page-84-10"></span>\*11 This can be monitored only for the FR-F700P series.

#### *8.7.2System environment variable (sev) area (IND = 01PPH (IND = 01 H, PP = 00H, 01 H))*

### <span id="page-85-0"></span>**SEV Interface (IND = 01 H, PP = 00 H, SEV\_I, Block I)**

(1) Parameter clear

Parameter clear can be performed from the master.

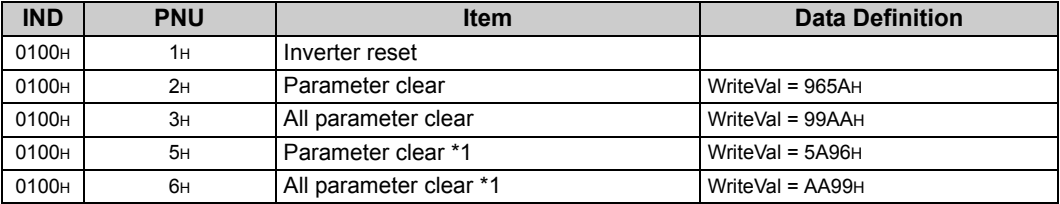

\*1 Communication parameters *(Pr. 117 to Pr. 124, Pr. 331 to Pr.341, Pr.343, Pr. 349, Pr.549 to Pr.551)* are not cleared.

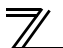

(2) Inverter status/operation command

The inverter status can be monitored and operation command can be given from the master.

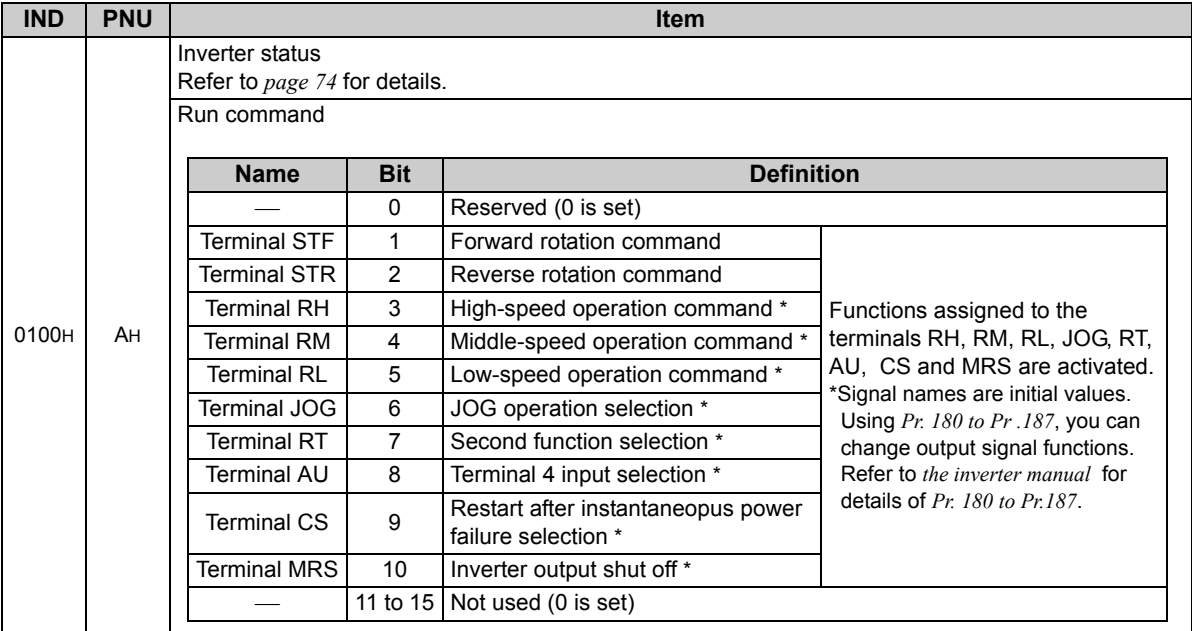

#### (3) Operation mode write

Write of the operation mode can be performed from the master.

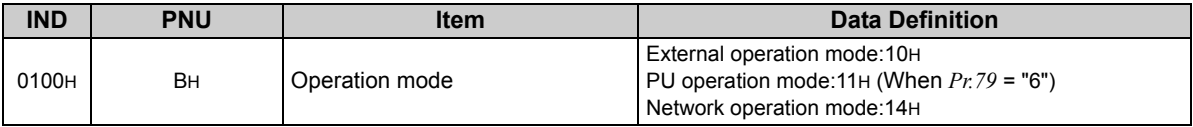

#### (4) Set frequency read/write

The frequency set to the inverter can be read/written from the master.

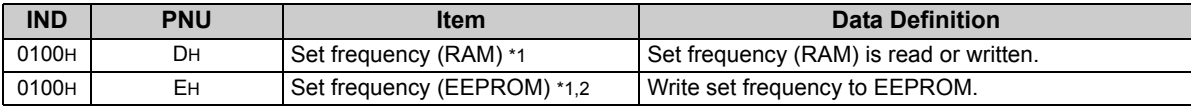

<span id="page-87-0"></span>\*1 Writing to PNU = DH or PNU = EH can be read out from PNU = DH.

<span id="page-87-1"></span>\*2 To change the running frequency consecutively, always write data to the inverter RAM.

#### (5) Terminal input read

The analog input values of terminals 2, 4, and 1 can be read.

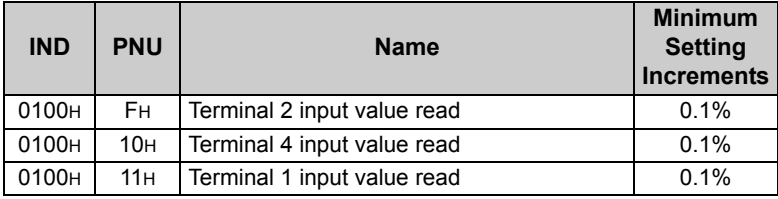

#### **Faults History (IND = 01 H, PP = 01 H, SEV\_II, Block II)**

The past eight inverter fault records can be read.

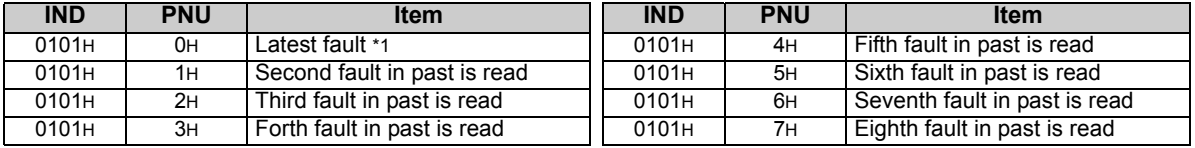

<span id="page-88-0"></span>\*1 Writing a value of 0000H to this parameter resets all fault history. All other parameters at this index are read only.

#### <Fault data>

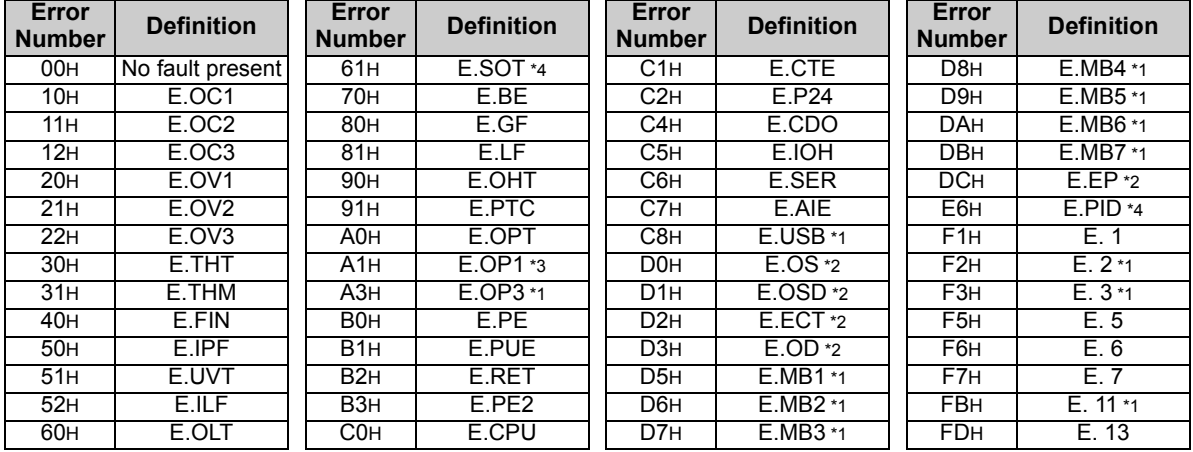

<span id="page-88-1"></span>\*1 Displayed only for the FR-A700 series.<br>\*2 Appears when the FR-A7AP (option) is

<span id="page-88-2"></span>Appears when the FR-A7AP (option) is fitted.

<span id="page-88-4"></span><span id="page-88-3"></span>\*3 Displayed on the FR-F700(P) series.<br>\*4 Displayed on the FR-F700P series.

Displayed on the FR-F700P series.

Refer to *the inverter manual* for details of alarm definitions.

### 8.8 Standard parameters

### *8.8.1 Normal parameter area (IND = 0200 H (IND = 02 H, PP = 00 H))*

You can use the PNU to make parameter settings from the network.

The table below lists PNU numbers corresponding to parameter numbers.

Standard parameter examples are introduced below. Refer to the examples and make parameter settings. Refer to *the inverter manual* for details of the parameters.

#### **Example of parameter list**

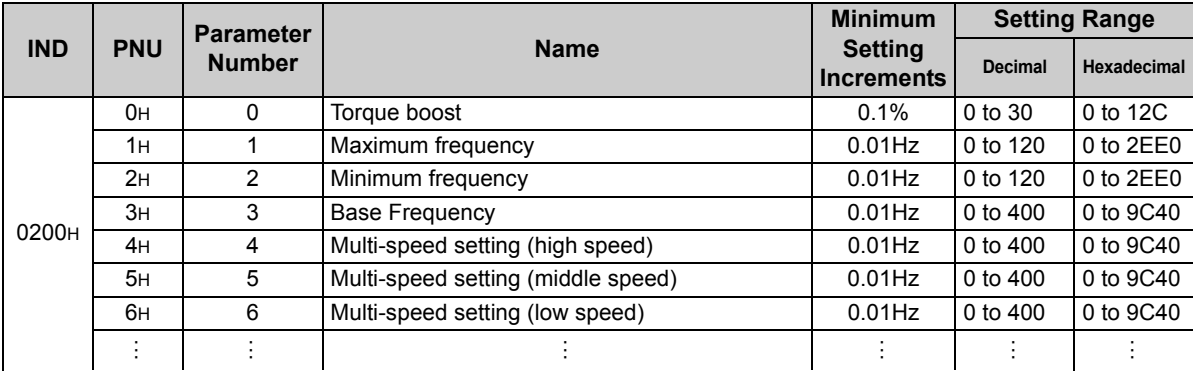

 $=$ **CAUTION** 

**Write to** *Pr. 77* **and** *Pr. 79* **is not allowed from the network with FR-A7NP. (Read is allowed.)**

### 8.8.2 Pr. 900 to calibration parameter (frequency) area (IND=0300н (IND=03н, PP=00н))

The following parameters can be set with IND=0300H.

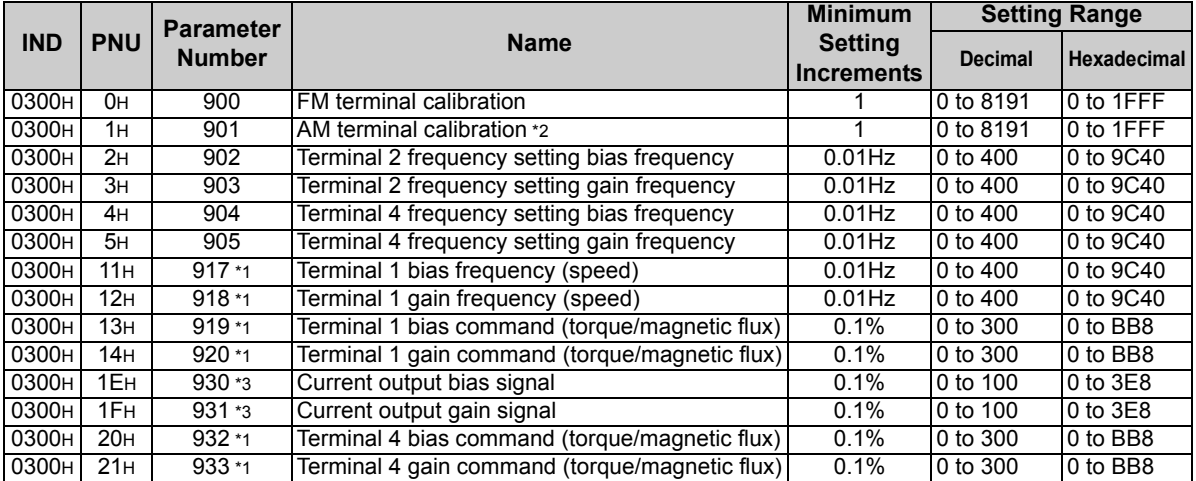

<span id="page-90-1"></span>\*1 These parameters can be set for the FR-A700 series only.

<span id="page-90-0"></span>\*2 For the NA (FR-F700 series), EC and CH versions, the terminal name is CA terminal calibration.

<span id="page-90-2"></span>\*3 These parameters can be set for the NA (FR-F700 series), EC and CH versions only.

### 8.8.3 Pr. 900 to calibration parameter (%) area (IND=0400н (IND=04н, PP=00н))

The following parameters can be set with IND=0400H.

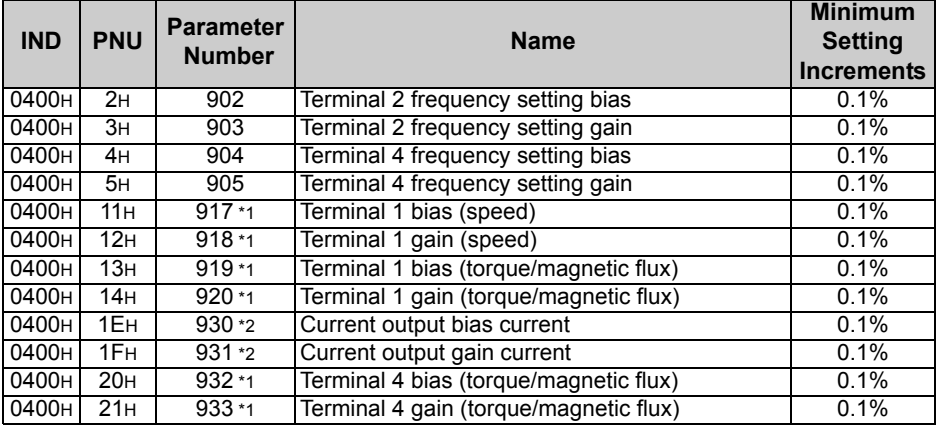

<span id="page-91-1"></span>\*1 These parameters can be set for the FR-A700 series only.

<span id="page-91-0"></span>\*2 These parameters can be set for the NA (FR-F700 series), EC and CH versions only.

9

## <span id="page-92-0"></span>TROUBLESHOOTING

When a fault occurs where the inverter trips itself and the option unit, check the inverter's operation panel, the LED on the option unit, and the following checkpoints to identify the cause, then take appropriate countermeasures. If the fault does not correspond to any of the following faults or if you have any other problem, please contact your sales representative.

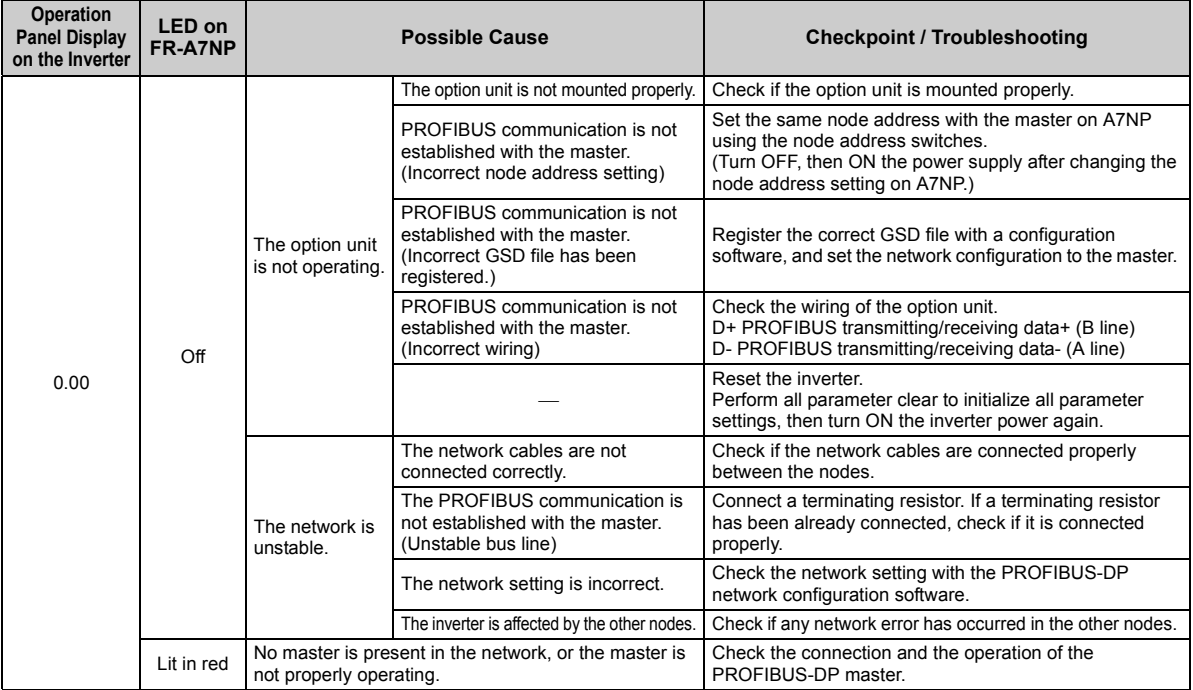

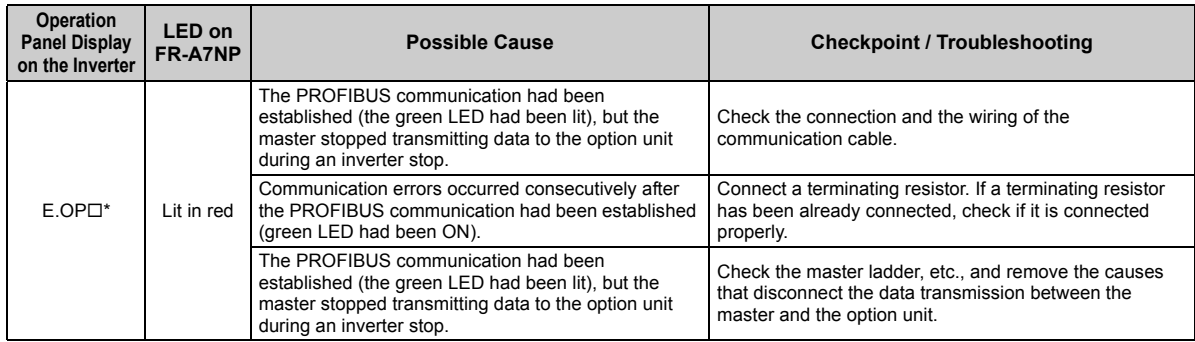

\* Varies by inverter model.

*87*

#### REVISIONS

<span id="page-94-1"></span>\*The manual number is given on the bottom left of the back cover.

<span id="page-94-0"></span>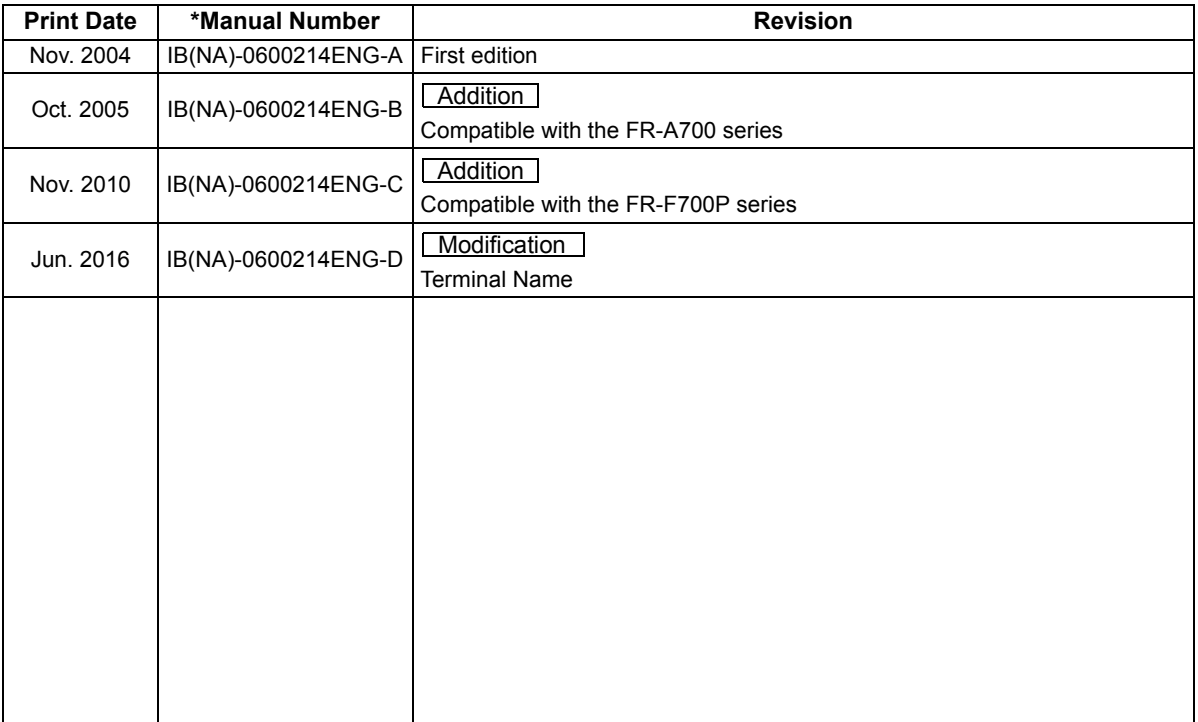

### INVERTER

# **MITSUBISHI ELECTRIC CORPORATION**

HEAD OFFICE: TOKYO BUILDING 2-7-3, MARUNOUCHI, CHIYODA-KU, TOKYO 100-8310, JAPAN

[IB\(NA\)-0600214ENG-D](#page-94-1)(1601) MEE Printed in Japan Specifications subject to change without notice.